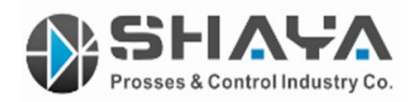

**دفترچه راهنمای فارسی اینورتر های سری** 7000SY **سه فاز و تکفاز** SANYU

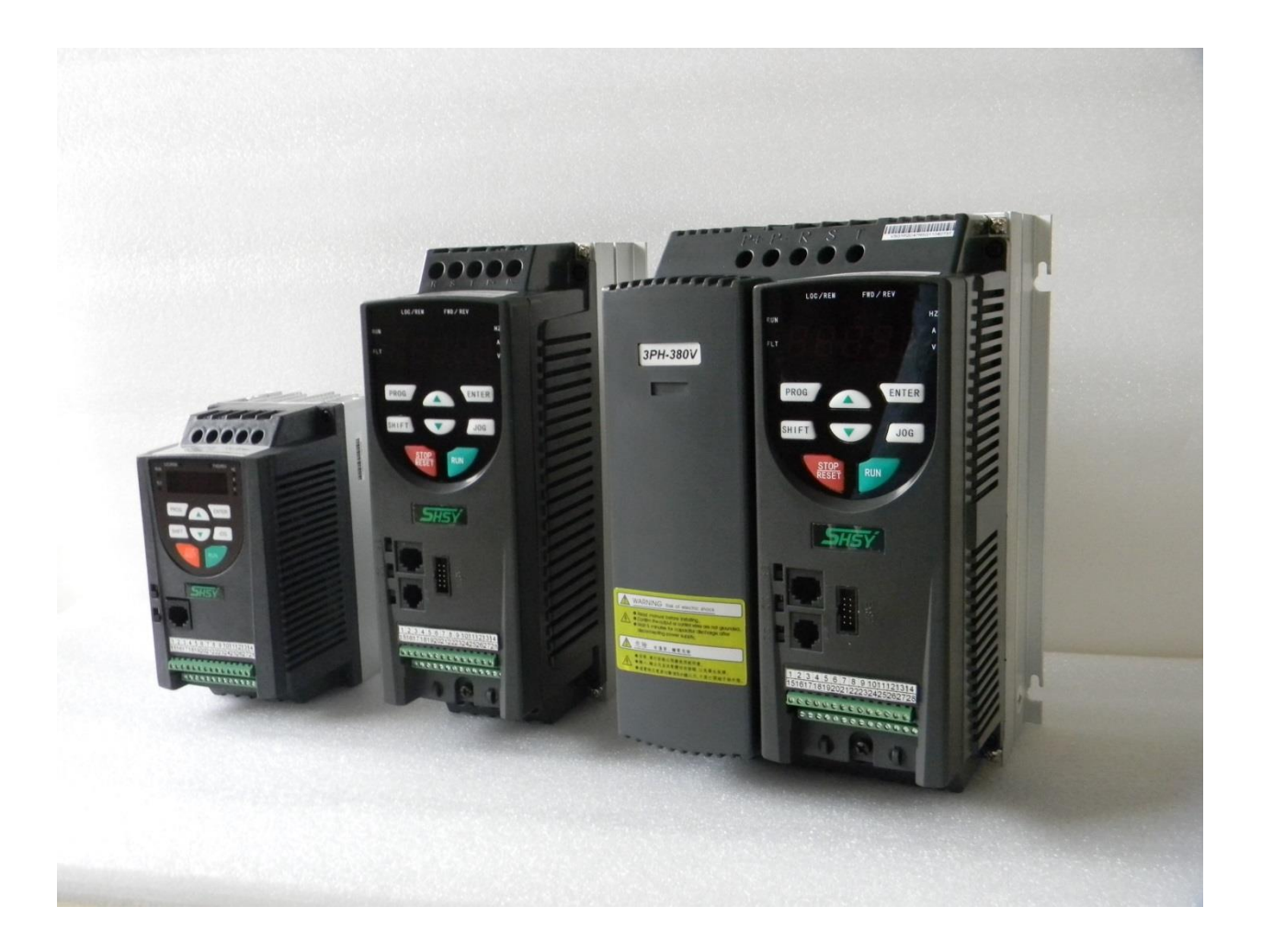

## **SANYU** *INVENTED FOR INDUSTRY*

**قطعات مرغوب**

**قیمت مناسب** 

**خدمات استثنایی**

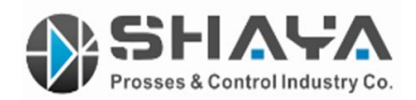

نحوه خواندن پالک اینورتر :

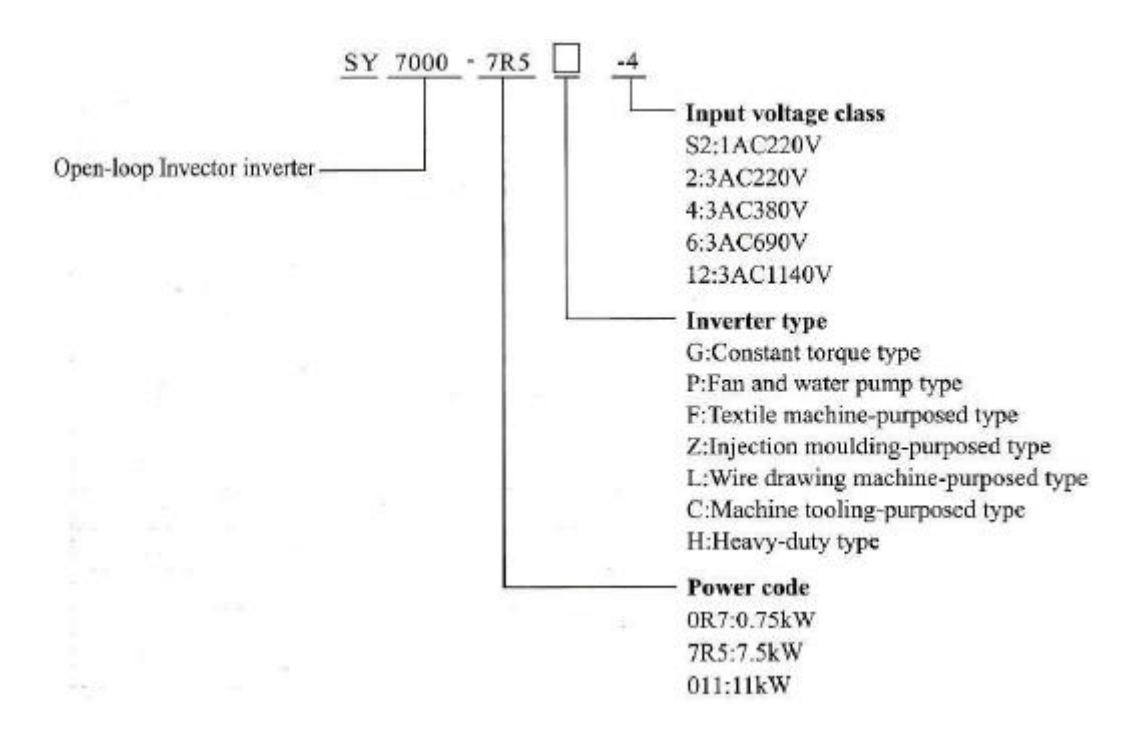

MODLE: SY7000-7R5G-4

POWER: 7.5KW

INPUT: 3PH AC380V 50Hz

OUTPUT: 17A 0~600Hz

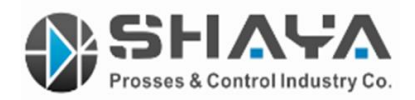

جدول توان و جریان انواع سری های 7000SY :

## سری 220 ولت :

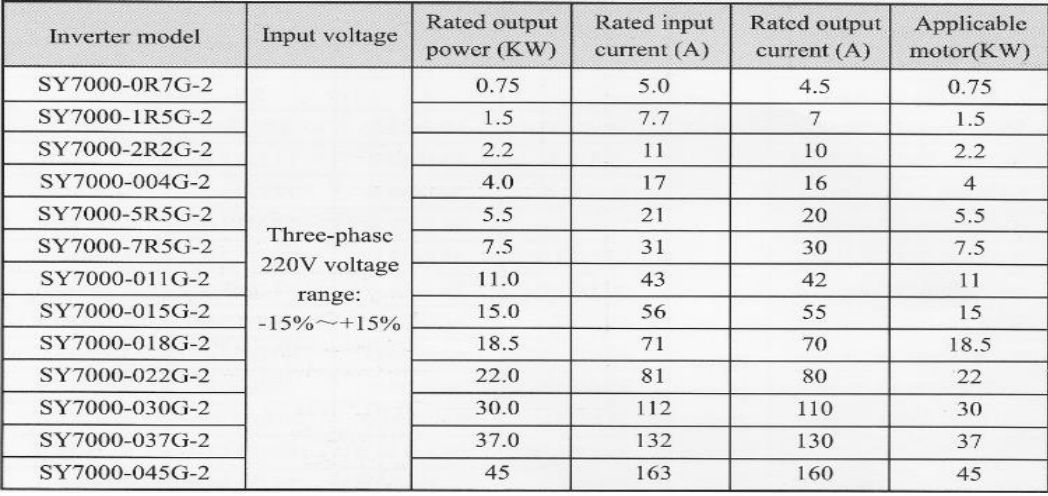

سری 380 ولت :

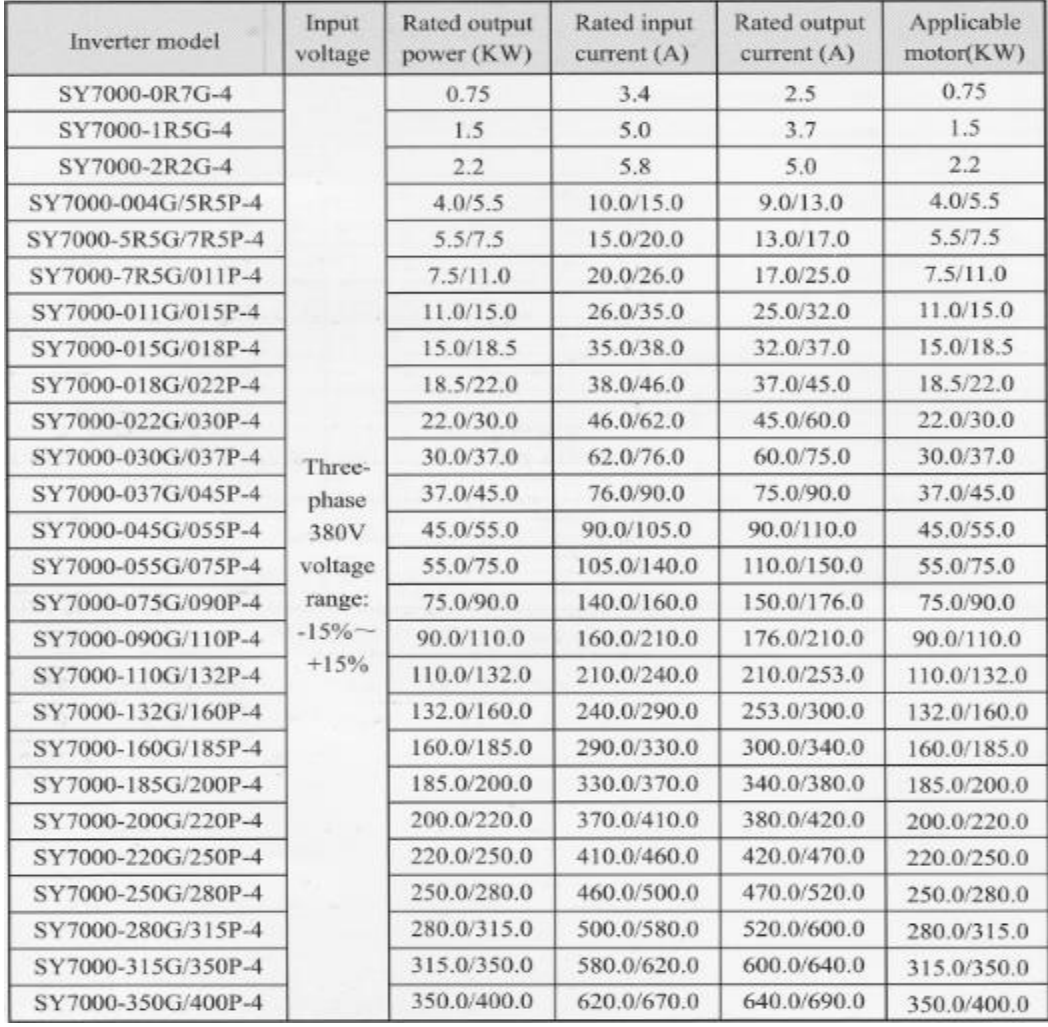

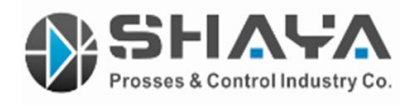

ابعاد اینورتر جهت نصب :

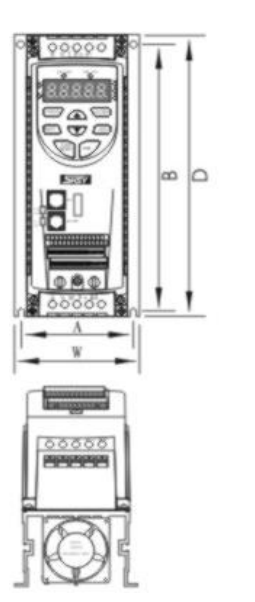

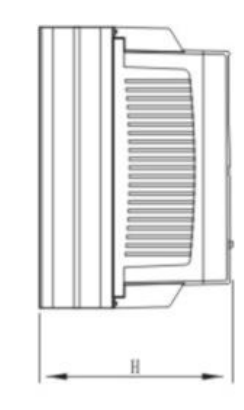

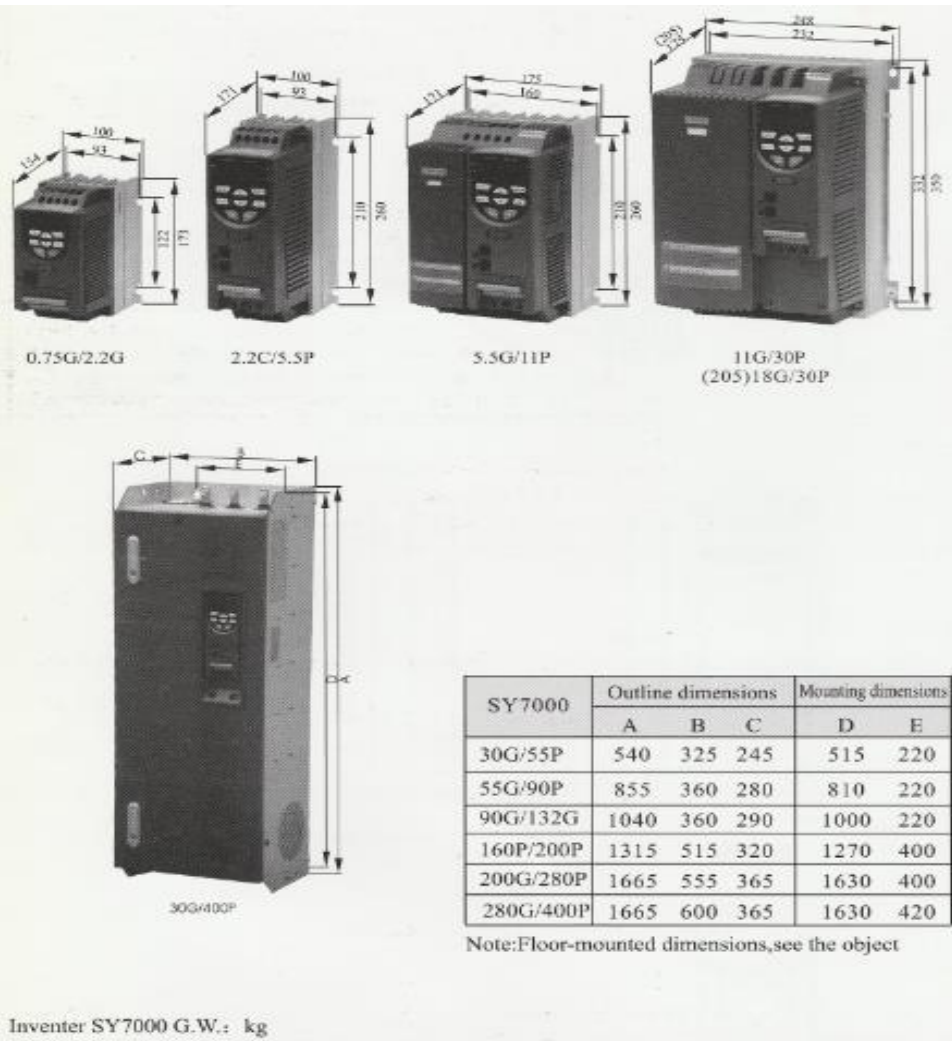

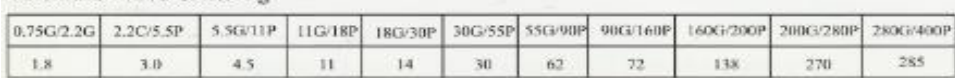

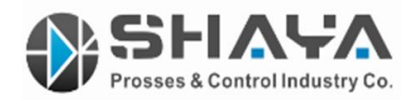

فواصل مناسب در نصب :

 $\overline{\mathcal{H}}$ 

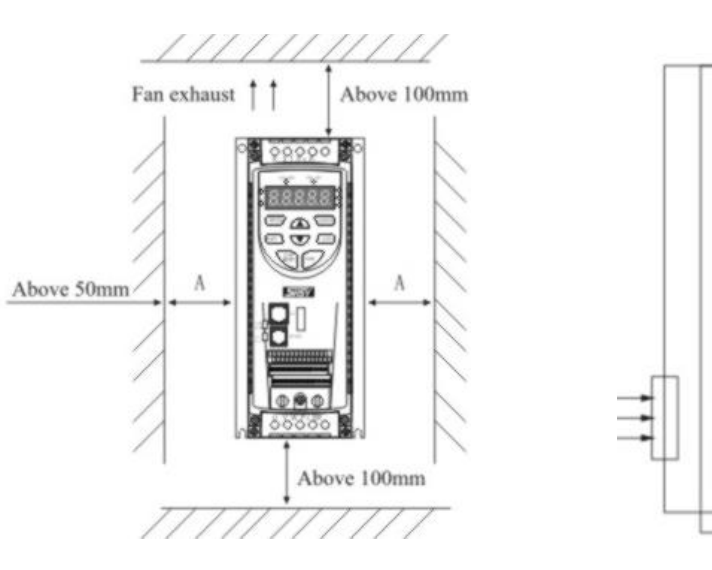

جدول انتخاب مقاومت ترمز :

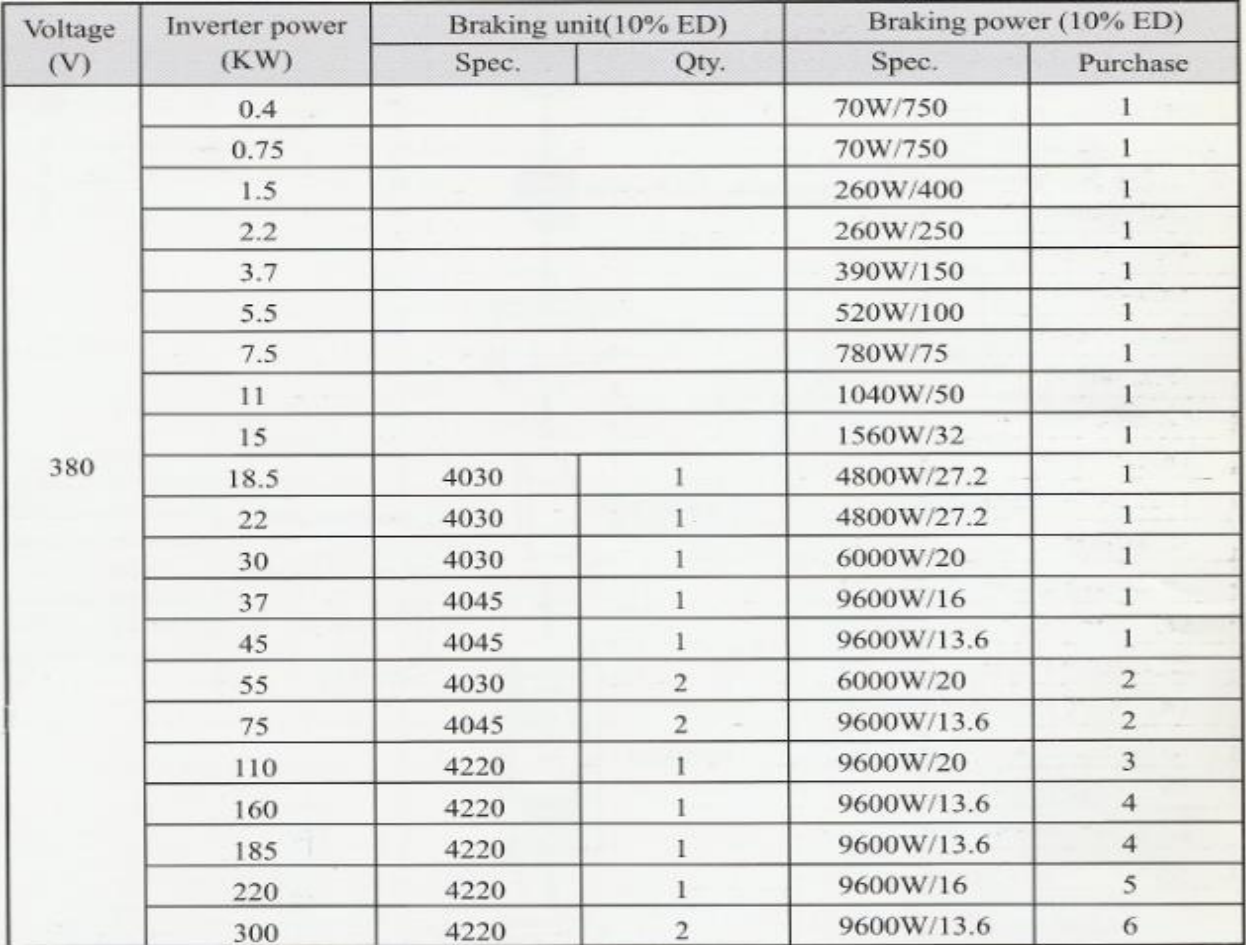

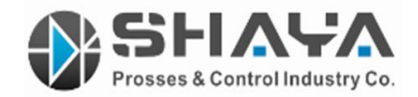

ترمینال های فرمان :

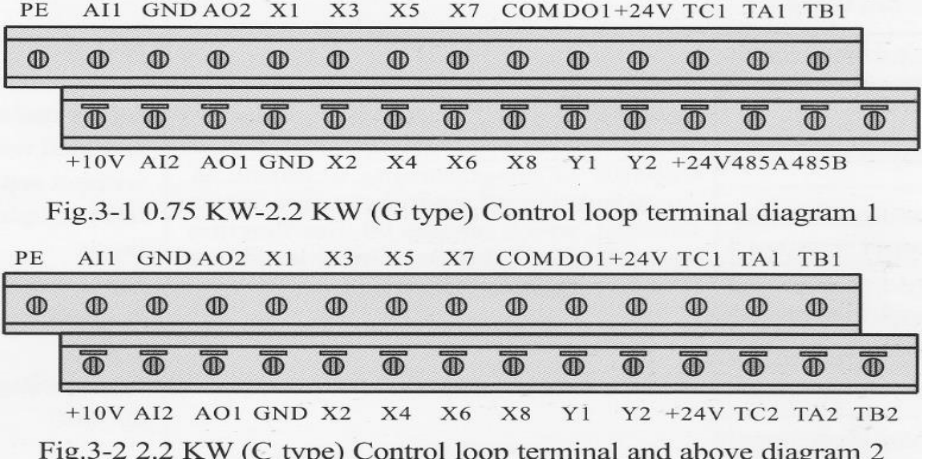

دیاگرام کلی و نحوه وایرینگ :

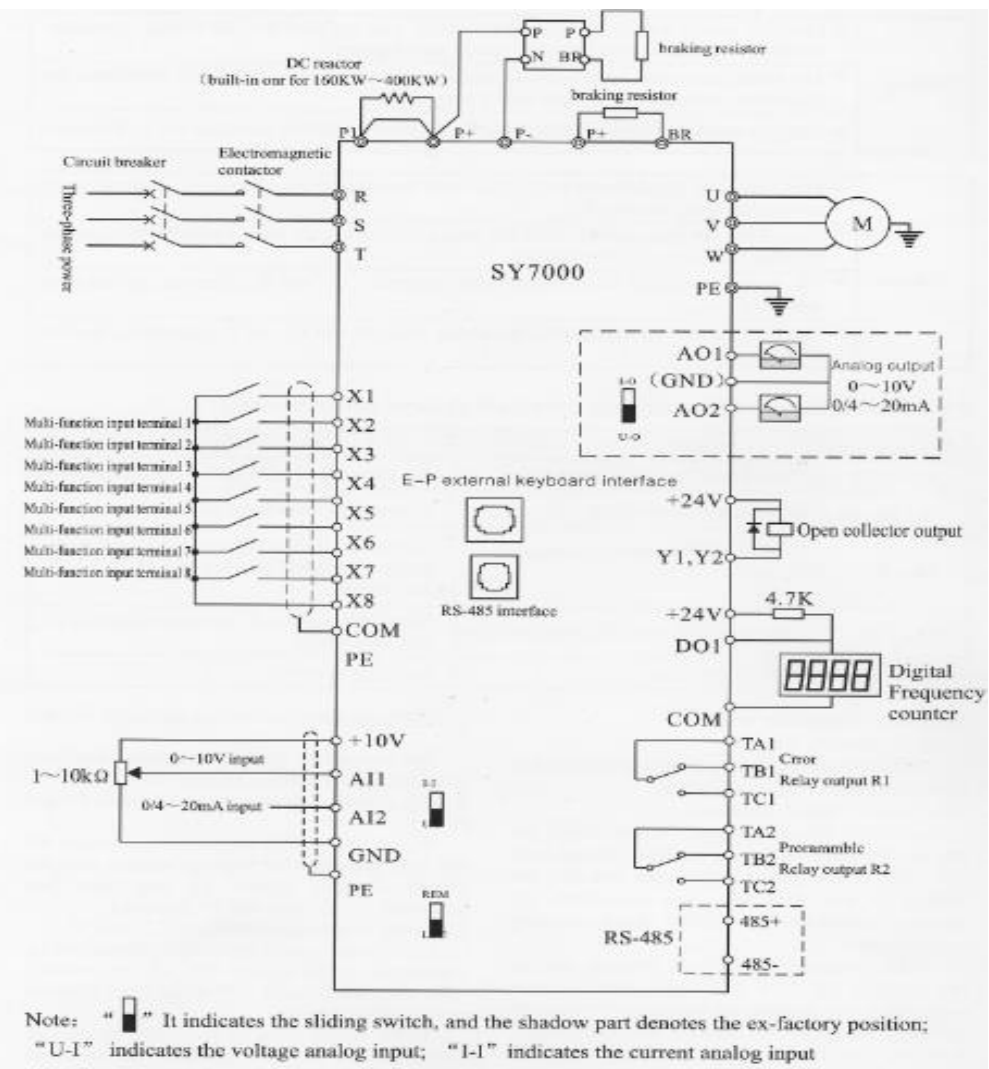

" U 0" indicates the voltage analog output; "10" indicates the current analog output "REM" indicates external keyboard control; "LOC" indicates panel control:

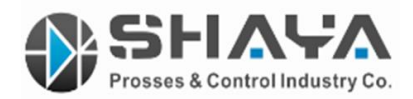

جدول توضیح ترمینال ها :

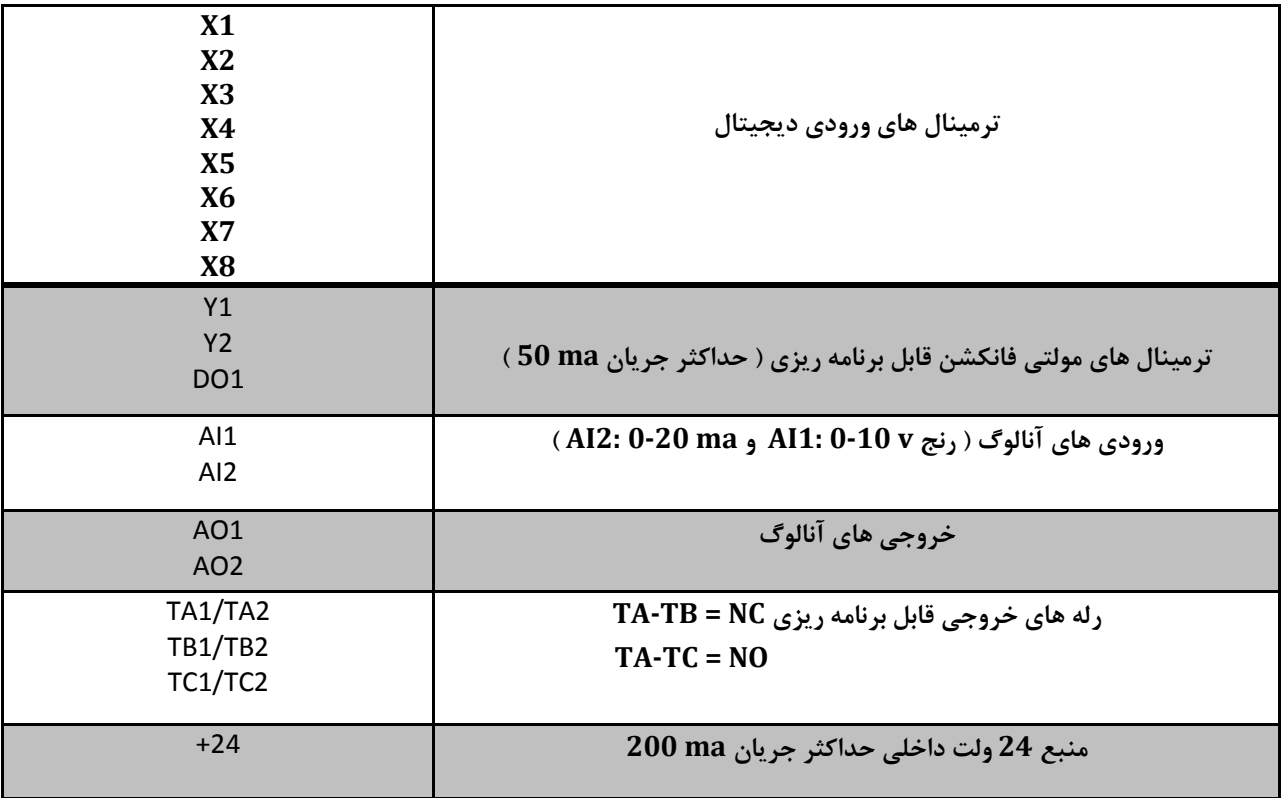

نحوه کار با کی پد :

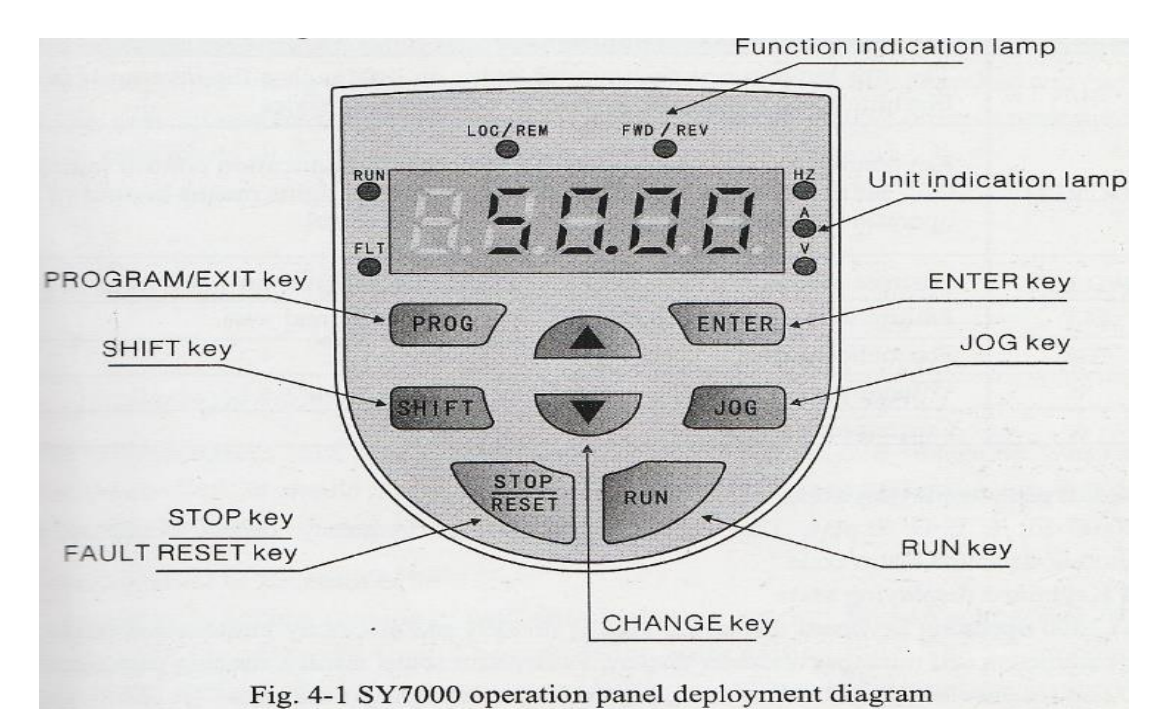

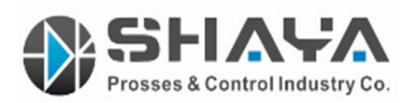

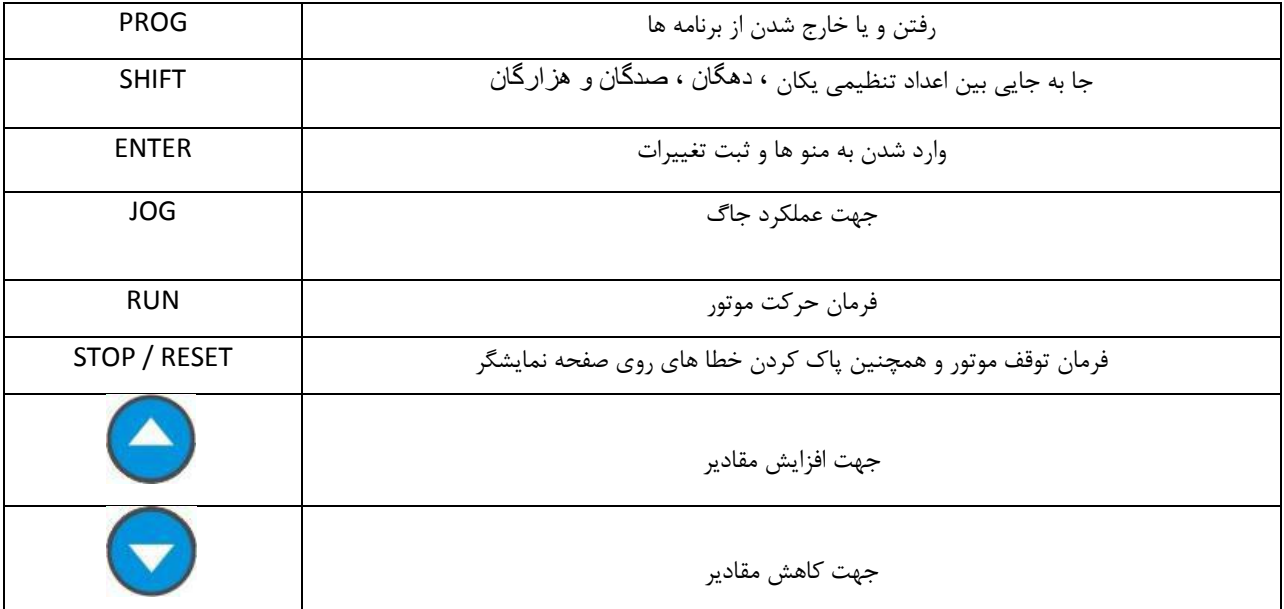

پارامتر های مهم جهت تنظیم اینورتر ( اتو تیونینگ ) :

مقادیر زیر دقیقا طبق پالک موتور بایستی وارد شوند :

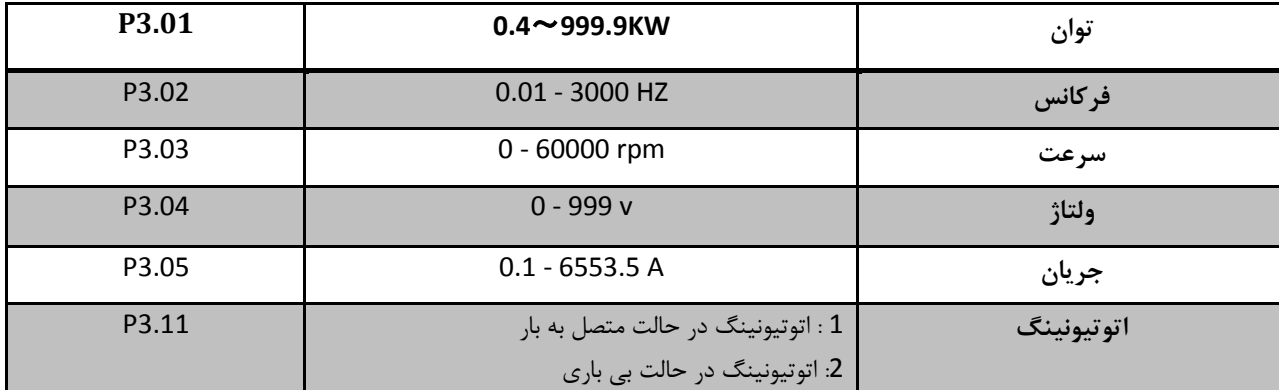

مراحل اتوتیونینگ ( Auto tuning ) :

-1 پارامتر 1.01P را روی 0 قرار دهید .

-2 پارامتر های 3.01P تا 3.05P را دقیقا طبق پالک موتور تنظیم نمایید .

-3 پارامتر 3.11P را در حالت زیر بار روی 1 قرار داده سپس دکمه Enter را زده و در پایان دکمه RUN را فشار دهید .

توجه داشته باشید به هنگام اتوتیونینگ ارتباط موتور با اینورتر قطع نشده و تا پایان اتوتیونینگ و نمایش فرکانس اصلی صبور باشید .

نکته : در صورت انتخاب مد کنترل برداری control Vector اتوتیونینگ اجباری میباشد و در صورت انتخاب مد F/V ضرورتی ندارد .

توجه : مد F/V صرفا جهت کاربرد پمپ و فن میباشد بنابراین سعی شود همیشه از مد Vector استفاده شود تا اینورتر آسیب نبیند .

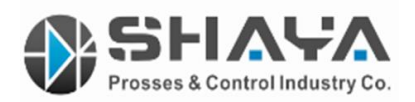

تنظیمات اولیه :

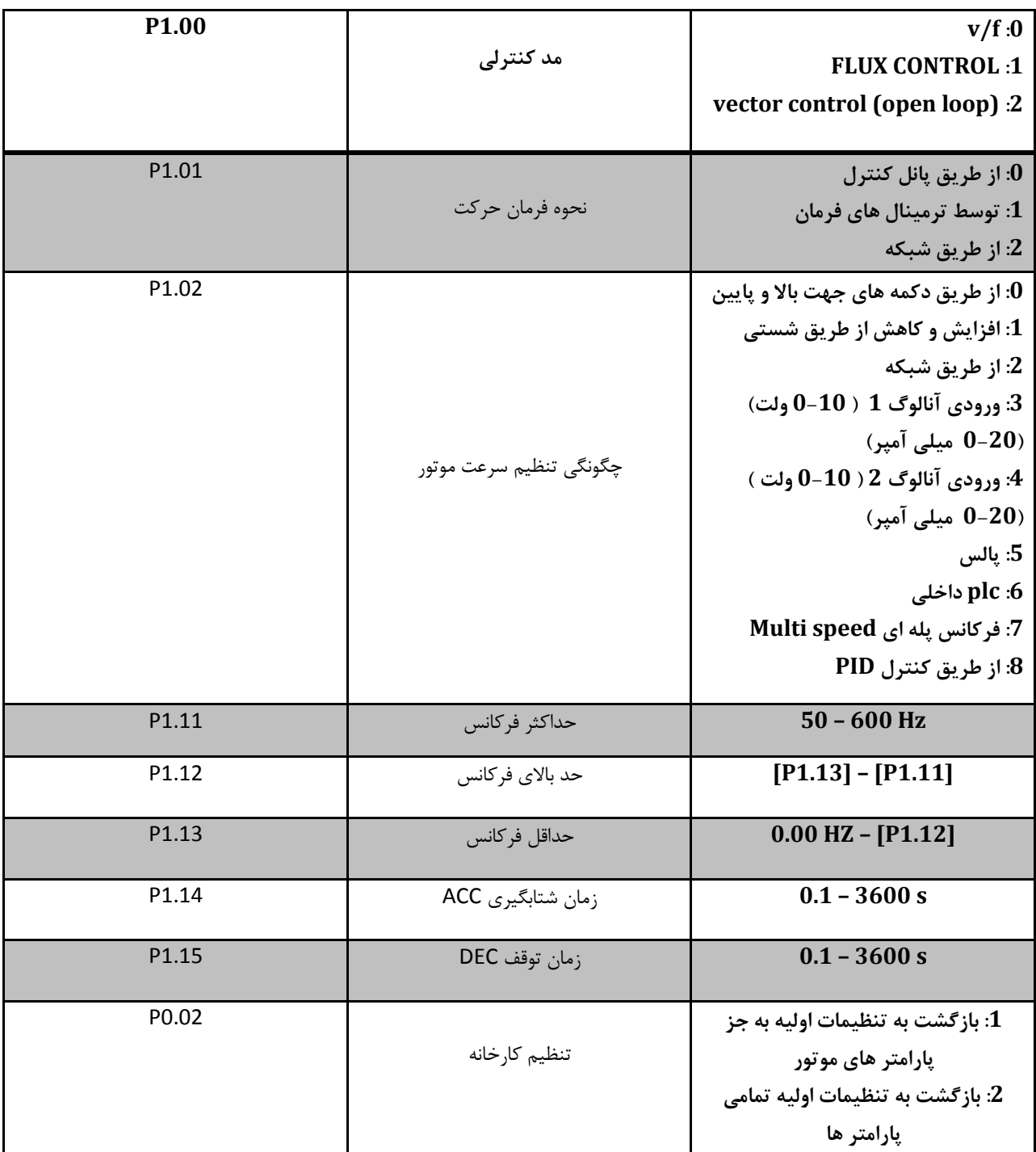

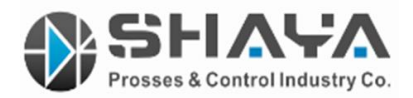

پارامتر های کمکی :

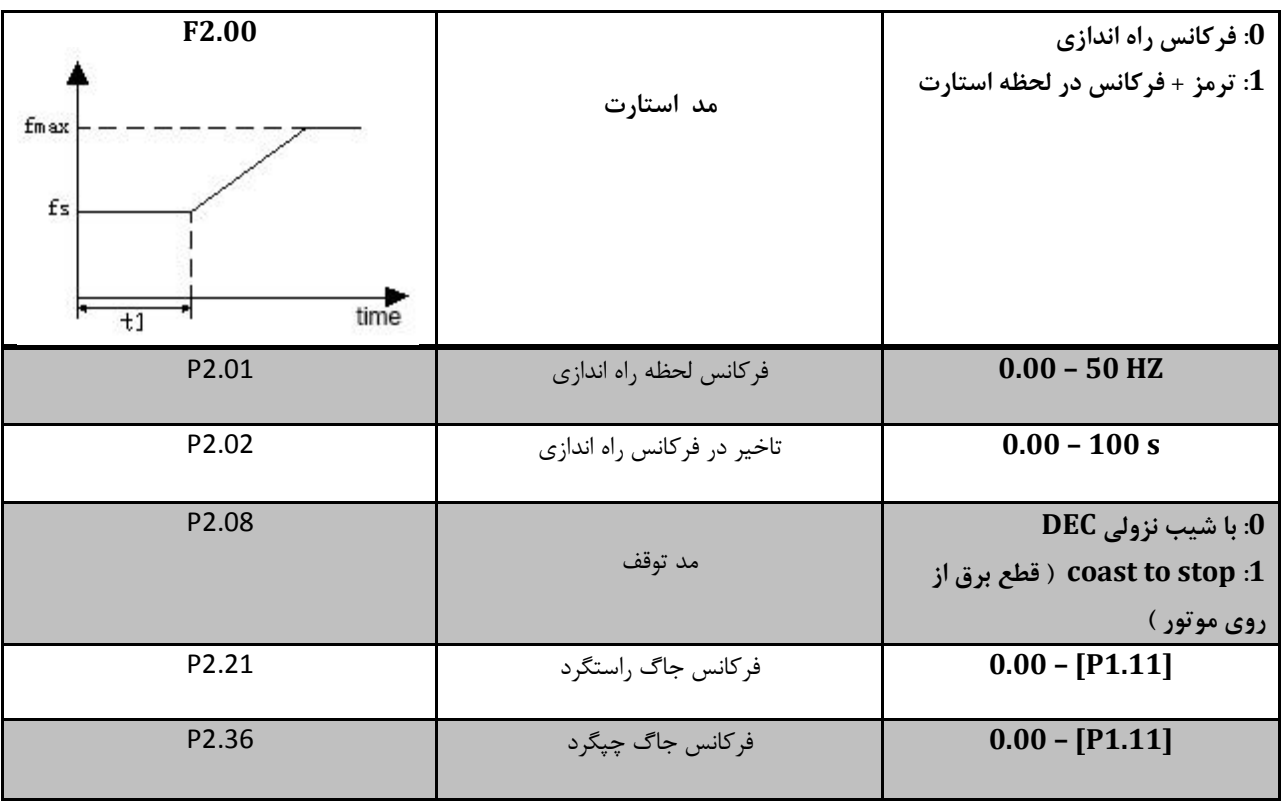

تنظیمات F/V کنترل :

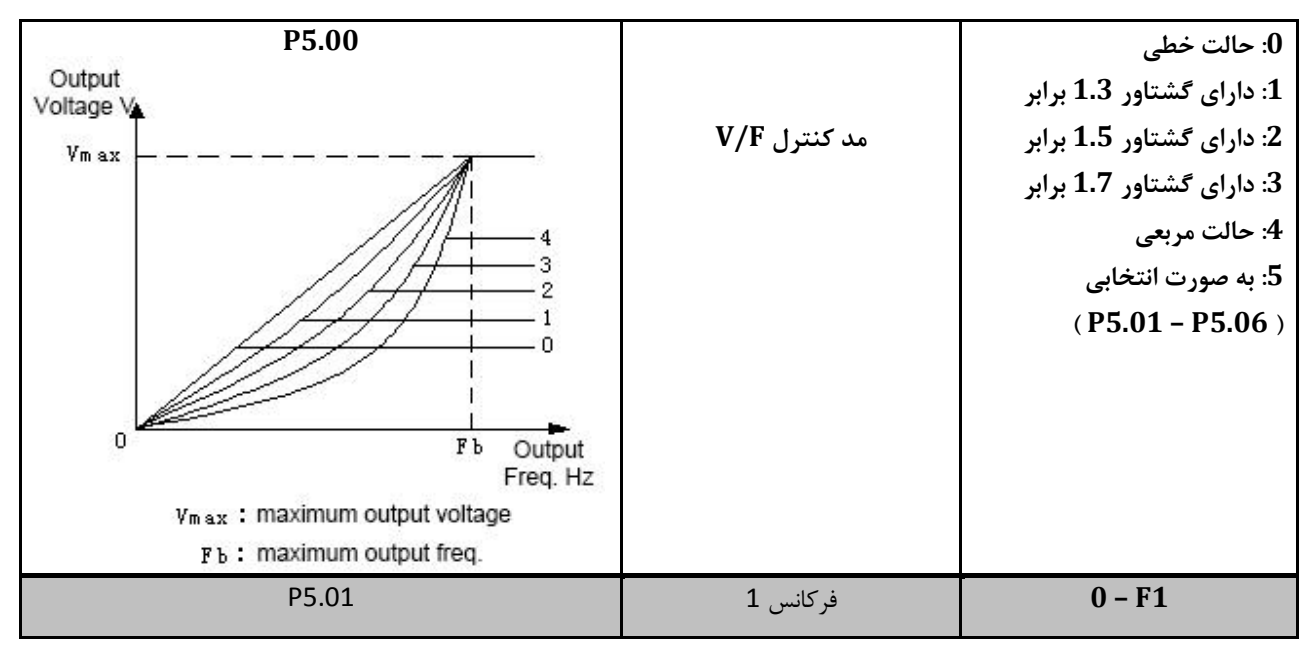

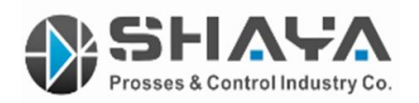

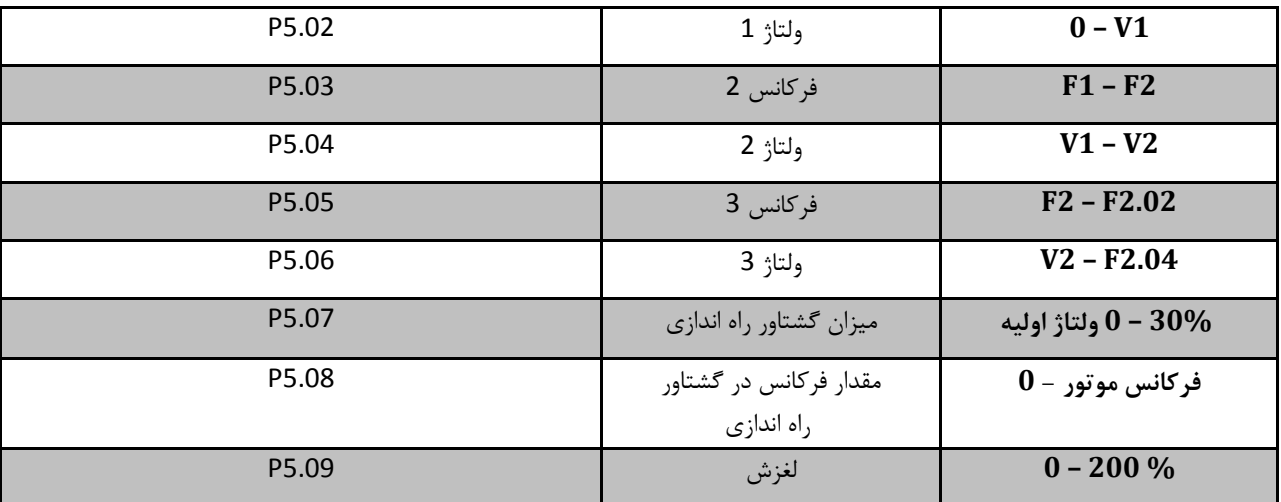

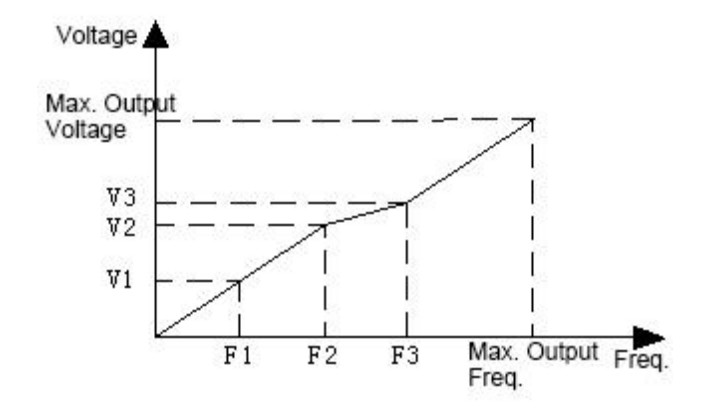

تنظیمات کنترل گشتاور از طریق ولوم خارجی :

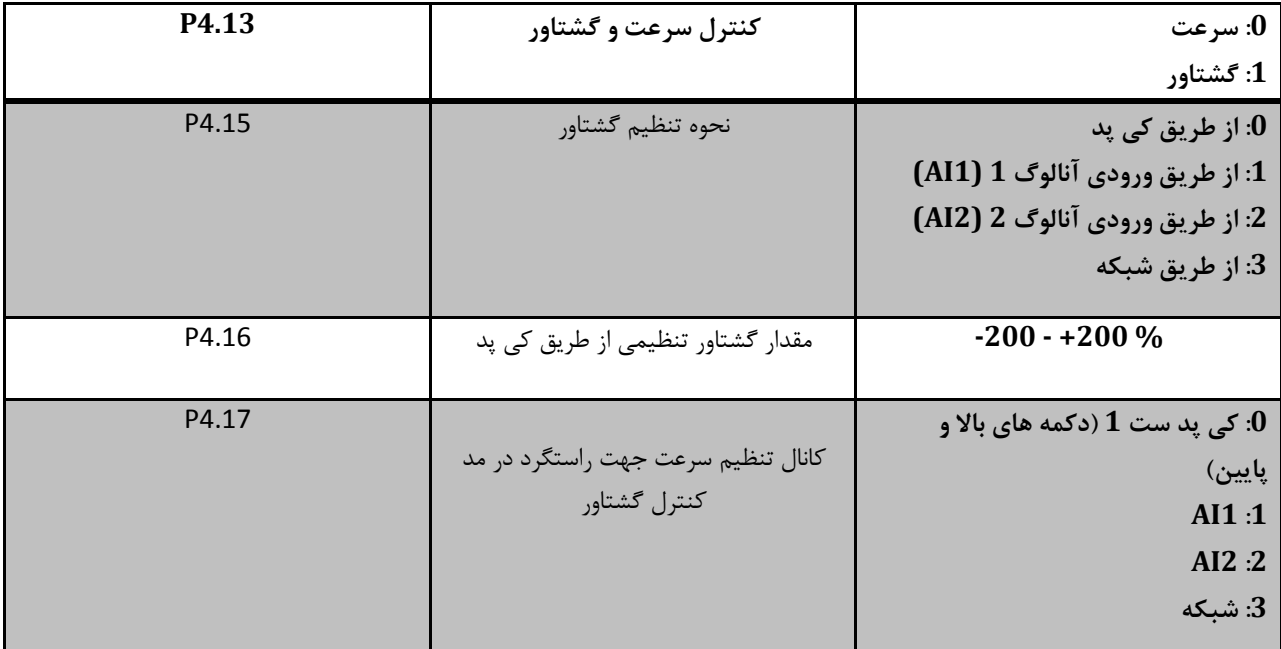

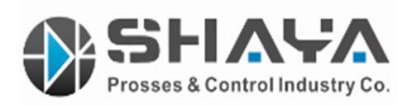

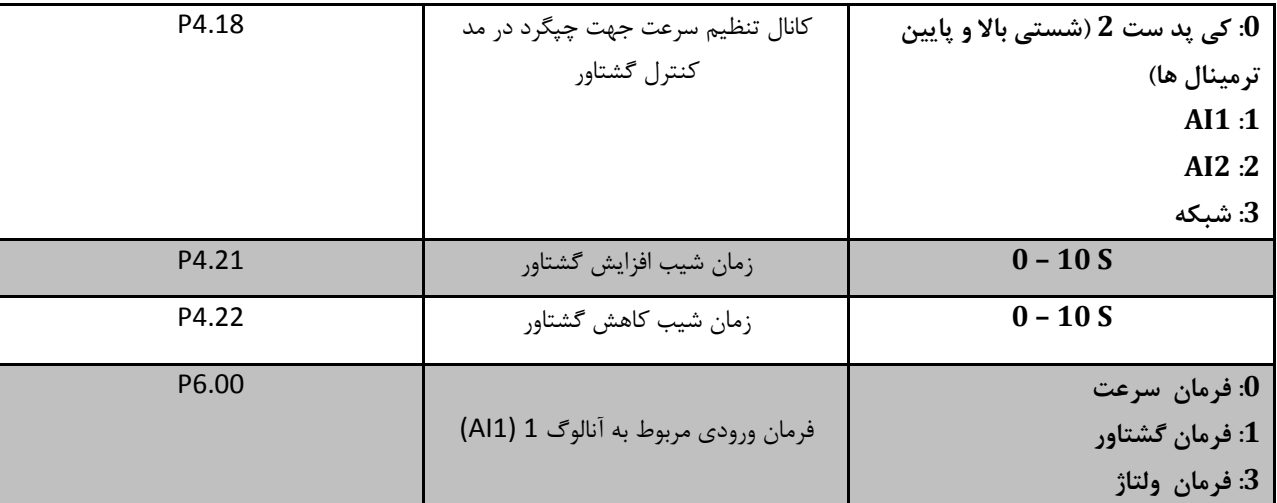

یک نمونه برنامه جهت تنظیم کنترل گشتاور برای موتور 2.2 کیلو وات دستگاه چاپ رول کاغذ :

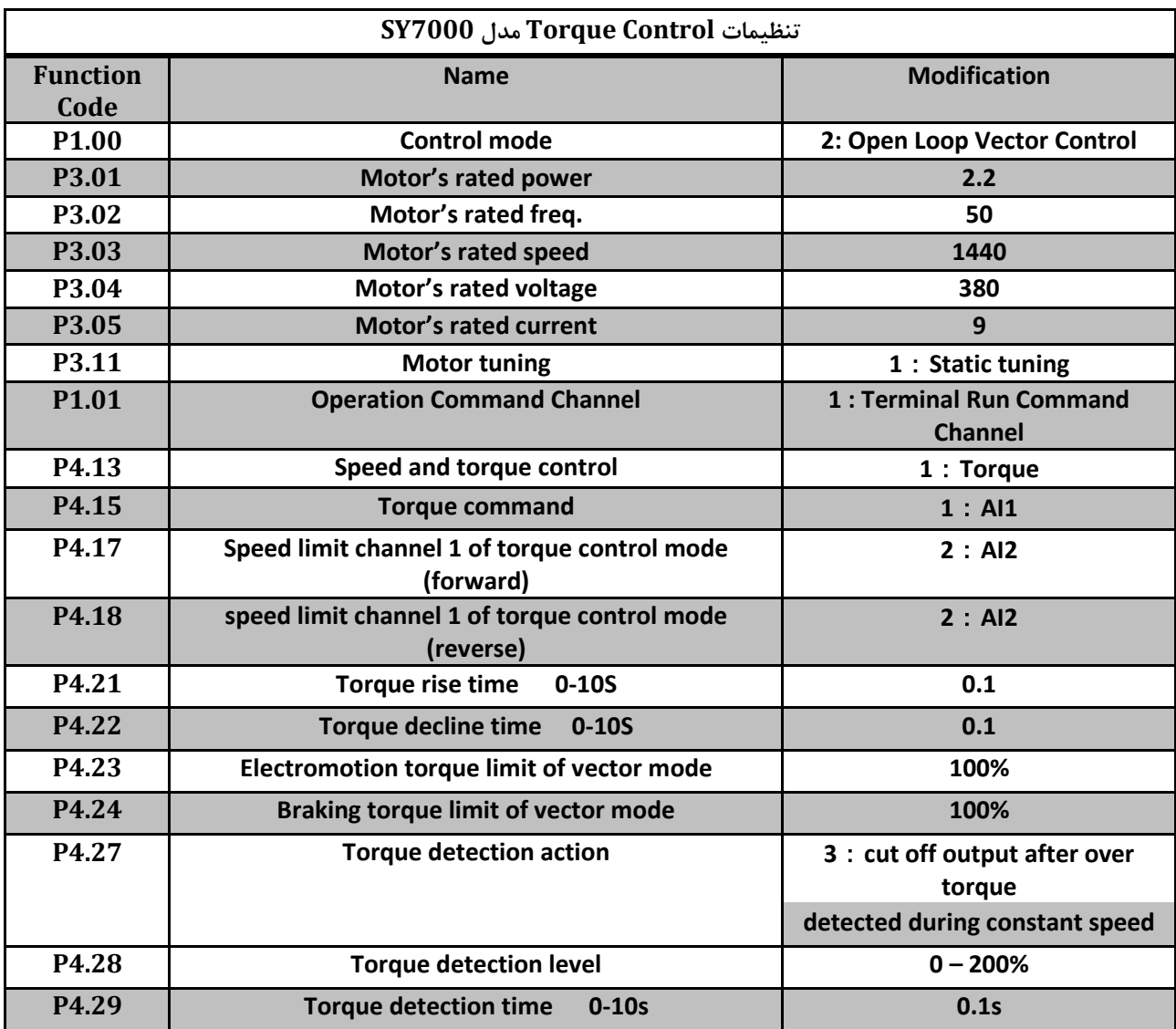

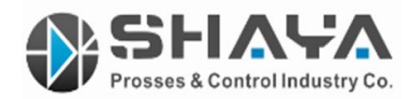

مد کنترلی دو سیمه و سه سیمه :

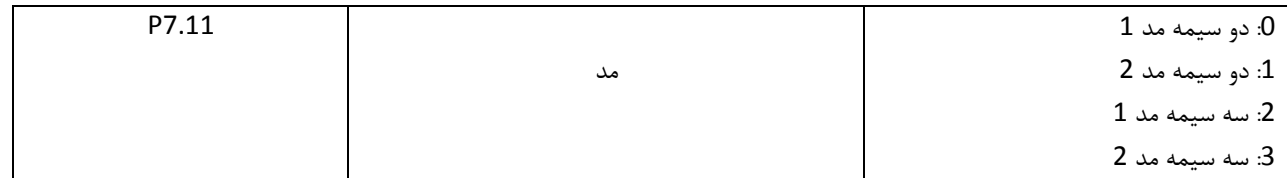

در حالت کنترل دو سیمه مد 1 شستی 1K و 2K هر دو هم برای راه اندازی به کار میروند و هم تعیین جهت راستگرد و چپگرد اما در مد 2 شستی 1K برای راه اندازی و توقف به کار رفته و شستی 2K برای تعیین جهت که اگر 2K وصل شود چپگرد در غیر اینصورت راستگرد خواهد بود.

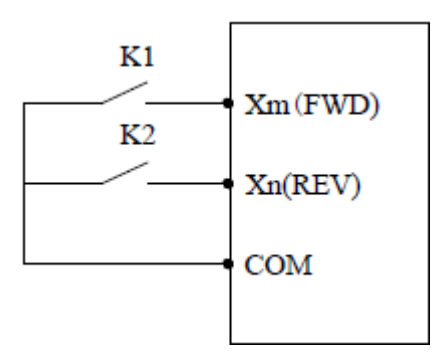

در حالت کنترل سه سیمه مد 1 کلید های 2K , 1K در صورتی عمل میکنند که کلید 3K وصل باشد در اینصورت با وصل کلید 1K دستگاه به حالت راستگرد راه اندازی میشود و در صورت قطع 3K متوقف میشود . در مد 2 همانند مد اول کلید 3K باید وصل باشد تا کلید های دیگر عمل کنند با این تفاوت که کلید 2K هنگامی قادر به وصل و تغییر جهت میباشد که کلید 1K وصل باشد به بیان دیگر 2K در صورت وصل بودن 1K عمل میکند .

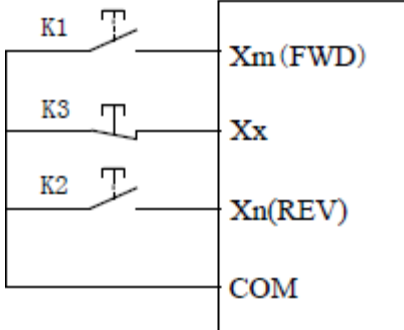

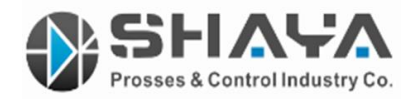

پارامتر های خروجی آنالوگ :

برای درک بهتر نحوه عملکرد این پارامتر ها بهتر است با مثالی توضیح داد . برای نمونه اگر 6.18P را روی 4 تنظیم کنید از طریق خروجی آنالوگ 1 میتوان میزان جریان خروجی دستگاه را جهت مانیتورینگ استفاده کرد .

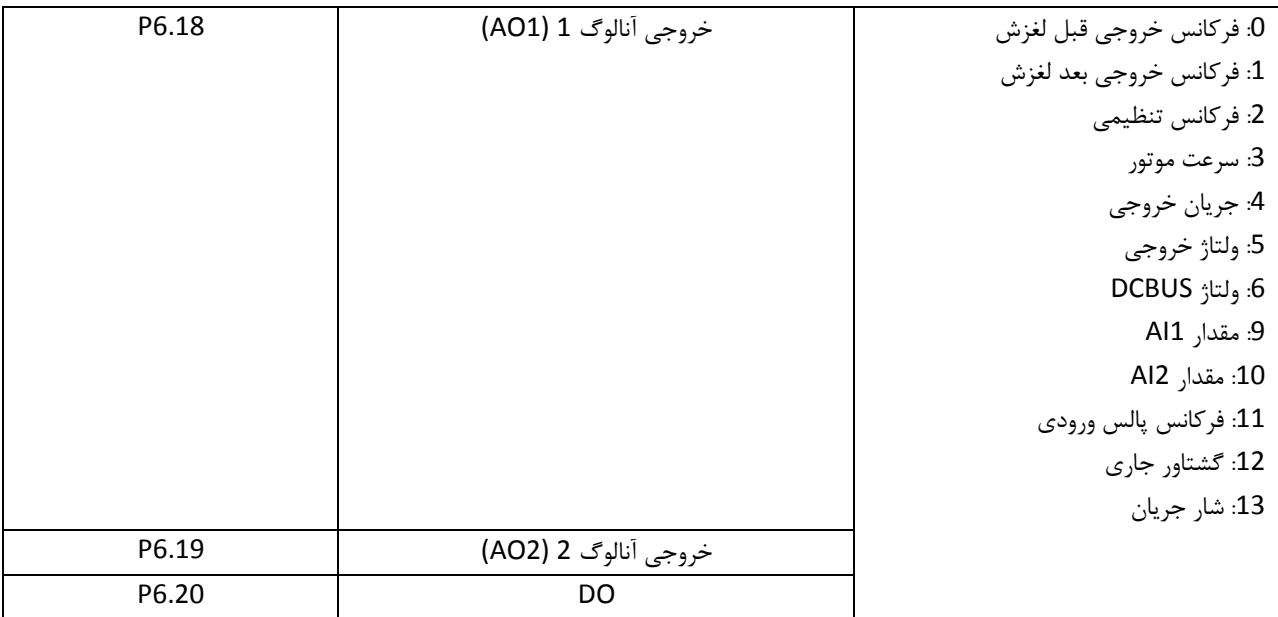

ورودی های دیجیتال :

برای درک بهتر نحوه عملکرد این پارامتر ها بهتر است با مثالی توضیح داد . برای نمونه اگر 7.00P را روی 5 تنظیم کنید با اتصال ترمینال های COM و 1X درایو به حالت JOG چپگرد موتور را راه اندازی میکند .

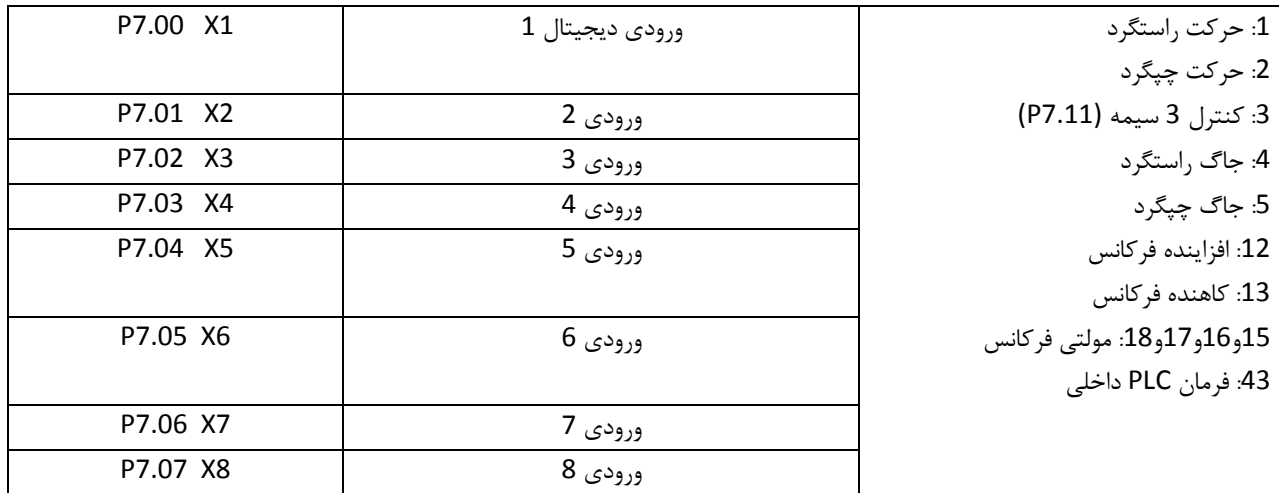

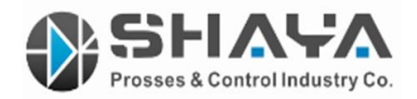

تنظیمات رله های خروجی :

برای درک بهتر نحوه عملکرد این پارامتر ها بهتر است با مثالی توضیح داد . برای نمونه اگر 7.20P را روی 3 تنظیم کنید با استفاده از تیغه های NC , NO رله های TC , TB , TA میتوان به عنوان خطا )FAULT )استفاده نمود .

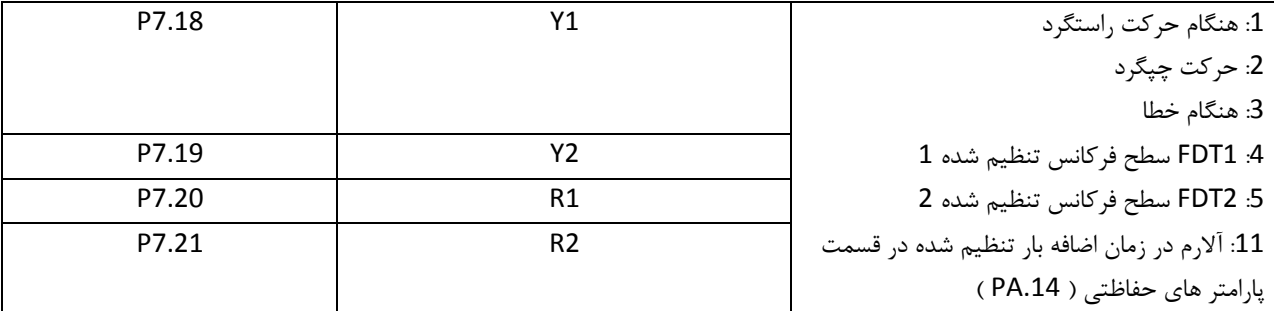

تنظیمات PID کنترل :

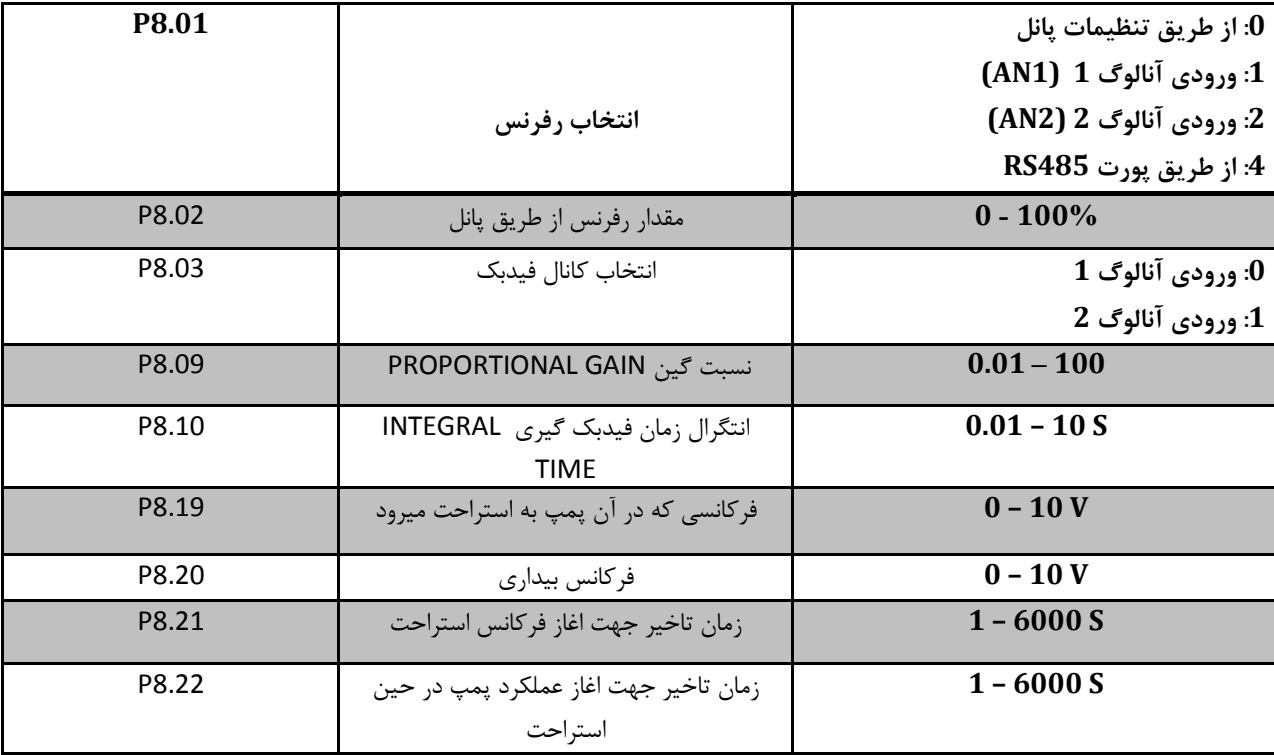

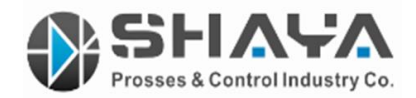

روش تنظیم سیستم پیشرفته حلقه بسته PID کنترل :

-1 در صورتی که جهت کاهش هزینه ها و پایین بودن جریان مصرفی می خواهید از منبع تغذیه اینورتر استفاده نمایید ، دقت فرمایید ولتاژ تغذیه سنسور 10 تا 32 ولت بوده و جریان مصرفی آن کمتر از MA50 باشد . در غیر اینصورت از منبع تغذیه جداگانه استفاده نمایید .

-2 سنسور با خروجی MA4-20 بهتر و ارزانتر از سنسور با خروجی V0-10 می باشد ، زیرا خروجی جریان نویز نمیگیرد ، پیچیدگی کمتری دارد و می توان از اتصال دو سیمه جهت ارتباط آن با اینورتر استفاده کرد .

-3 در صورت استفاده از منبع تغذیه اینورتر پایه OUT منبع تغذیه را به ورودی آنالوگ 1AI یا 2AI ، پایه V+ سنسور را به خروجی V+10 اینورتر و خروجی ارت به سیستم ارت متصل گردد .

-4 در صورت استفاده از سنسور جریانی دیپ سوئیچ مربوطه را به حالت جریانی ) I-I ) تغییر دهید .

-5 پارامتر 1.01P را روی 1 ، پارامتر 1.02P را روی 8 قرار دهید .

-6 در صورت استفاده از 1AI پارامتر 8.03P را روی 0 و در صورت استفاده از 2AI آن را روی 1 قرار دهید .

-7 پارامتر 8.02P مربوط به ست پوینت میباشد .

به عنوان مثال جهت عملکرد بوستر پمپ و تثبیت فشار روی مقدار 5 بار بهتر است در حین عملکرد بوستر پمپ یا هر سیستمی پارامتر -15d را رویت کنید در لحظه رسیدن فشار به مقدار 5 بار مقدار نشان داده شده را در مقدار ست پوینت ثبت نمایید .

-8 پارامتر 8.09P جهت جلوگیری از پرش مقدار تنظیمی به باال تر و پایین تر از ست پوینت می باشد و تنها راه تنظیم آن سعی و خطا می باشد . به این شکل که مقدار فوق را انقدر تغییر دهید تا کمترین پرش به هنگام تغییر دور موتور ایجاد شود .

-9 پارامتر 8.10P زمان پاسخگویی میباشد ، زیاد بودن مقدار فوق باعث تنبلی سیستم و کم بودن آن باعث واکنش سریع و گاها بی مورد می شود . معموال مقدار تنظیمی کارخانه مناسب میباشد .

-10 در برخی از کاربرد ها نظیر بوستر پمپ در ساعت های کمی مصرف و یا نبود مصرف مانند نیمه های شب بهتر است بوستر پمپ خاموش و در حالت اماده به کار باشد و در صورت کاهش فشار ناشی از مصرف به سرعت تغییر حالت داده و پمپ را روشن نماید .

جهت رسیدن به هدف فوق که تاثیر به سزایی در کاهش تلفات مکانیکی و افزایش صرفه جویی در مصرف انرژی دارد بایستی پارامتر های ذیل به دقت تنظیم گردد :

پارامتر 8.21P زمان تاخیر جهت اغاز استراحت باید حداقل 200 ثانیه باشد تا عدم مصرف احراز گردد . ضمنا در صورت شروع مصرف به هنگام شمارش زمان جهت استراحت ، زمان تنظیمی مجددا شمارش میشود .

پارامتر 8.19P مقدار فرکانسی که باید پمپ به حالت استراحت برود، برابر با حداکثر فشار یا فیدبک که عقربه نمایشگر نشان میدهد.

پارامتر 8.22P زمان تاخیر جهت اغاز شروع به کار پمپ و روشن نمون آن میباشد که این زمان بایستی جهت جلوگیری از افت فشار حداقل ممکن 1 ثانیه باشد .

پارامتر 8.20P مقداری است که اینورتر باید در آن پمپ را روشن کند به اصطالح بیدار شود . این مقدار معموال کمی کمتر از مقدار استراحت میباشد .

- پارامتر های .22PA و .23PA برای حفاظت از میزان قطعی کانال فیدبک به کار میرود . که با تنظیم آن میتوان در هنگام خرابی سنسور و پایین آمدن بیش از حد مقدار فیدبک با توجه به مقادیر تعیین شده در این پارامتر ها از خسارات وارده جلوگیری به عمل آورد .

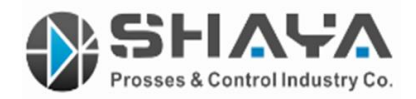

یک نمونه برنامه برای پمپ 1.5 کیلو وات 1440 دور 7 امپر تنظیم روی فشار 4 بار :

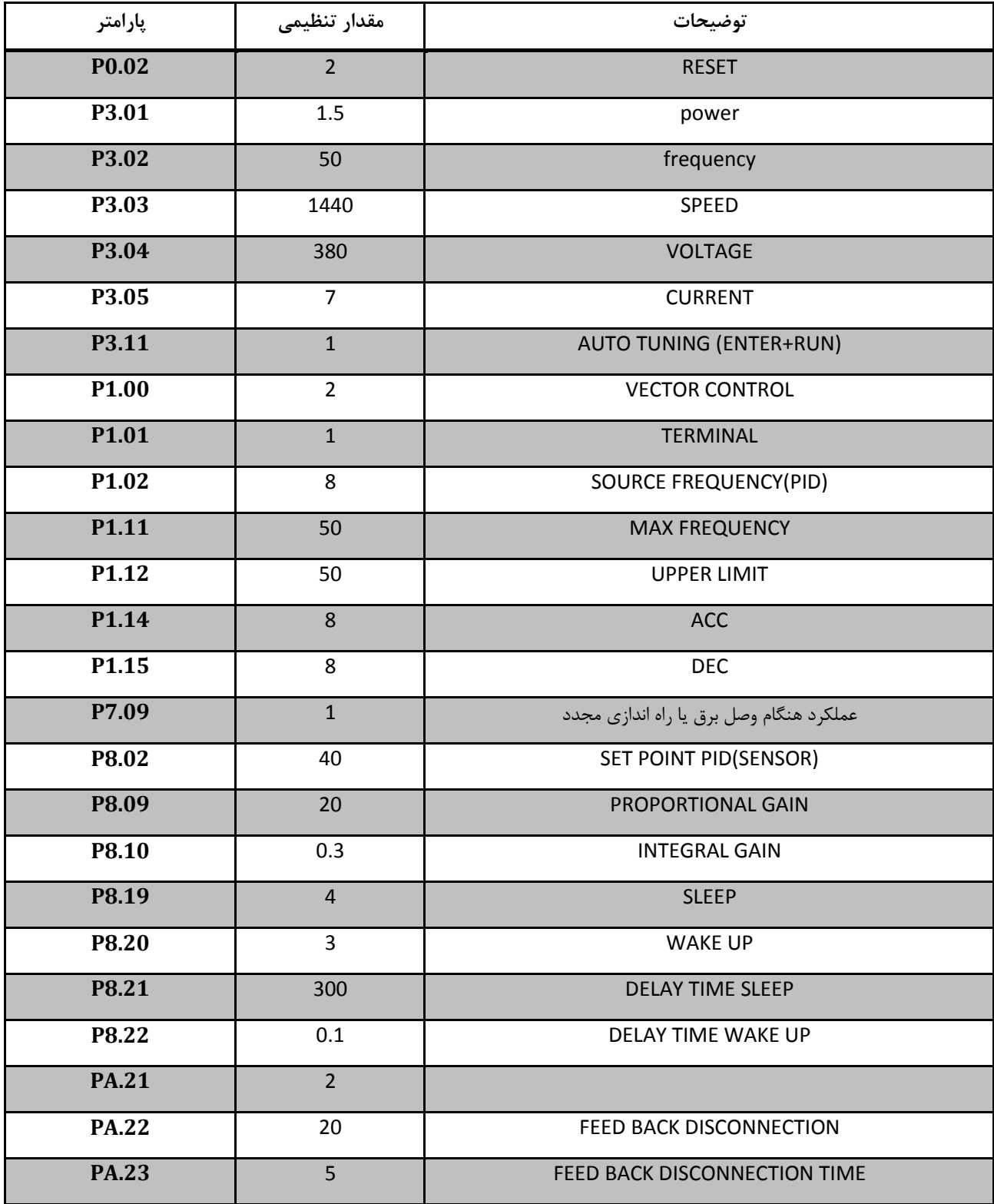

توجه : پارامتر P7.09 در صورت فعال بودن باعث میشود تا دستگاه هنگام وصل مجدد برق ( هنگام قطعی ) به صورت خودکار روشن شود .

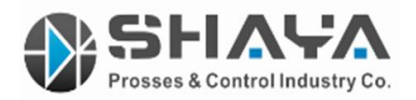

پارامتر های مربوط به PLC داخلی :

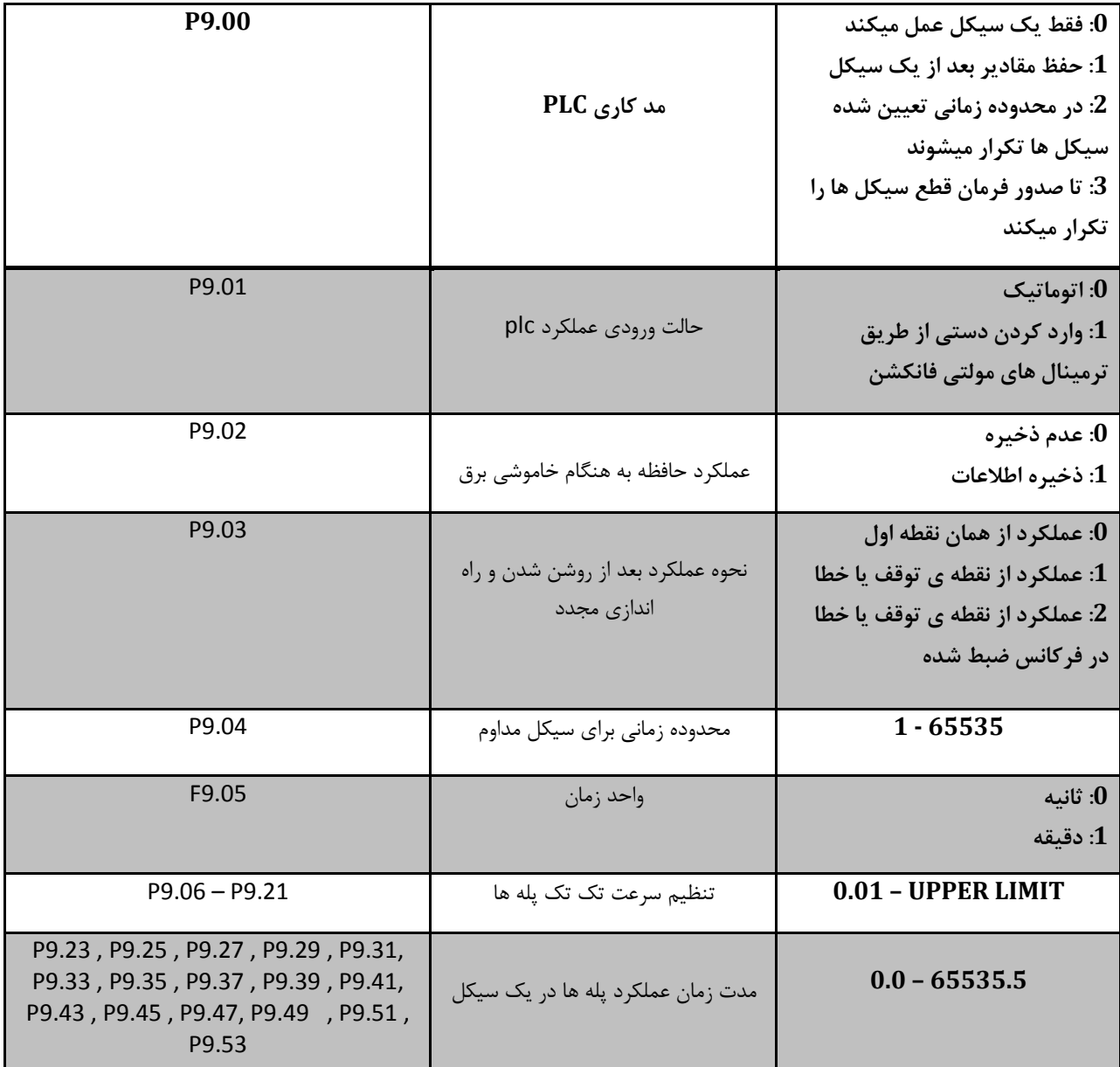

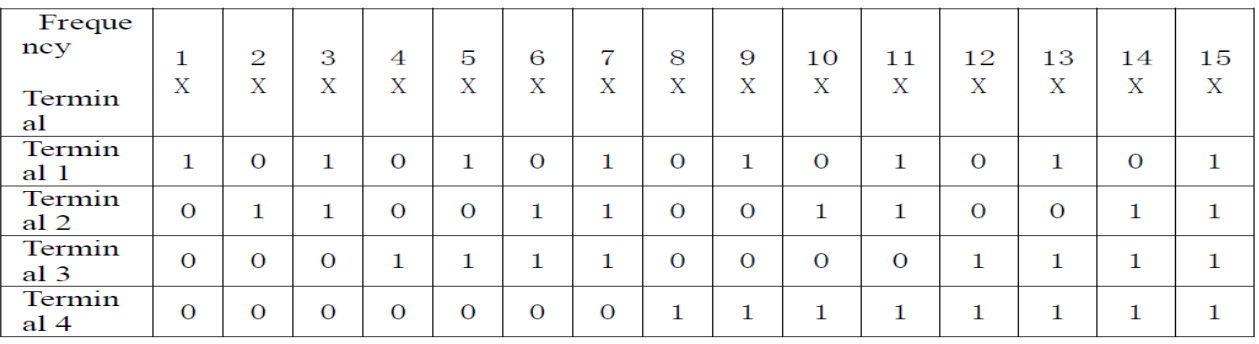

توجه : سرعت اول یا همان 0X مقدار فرکانسی است که به هنگام اعمال فرمان راستگرد یا چپگرد روی صفحه نمایشگر ظاهر شود .

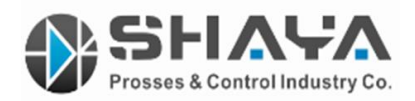

یک نمونه برنامه راه اندازی قالی شویی 7.5 کیلو وات با برنامه plc :

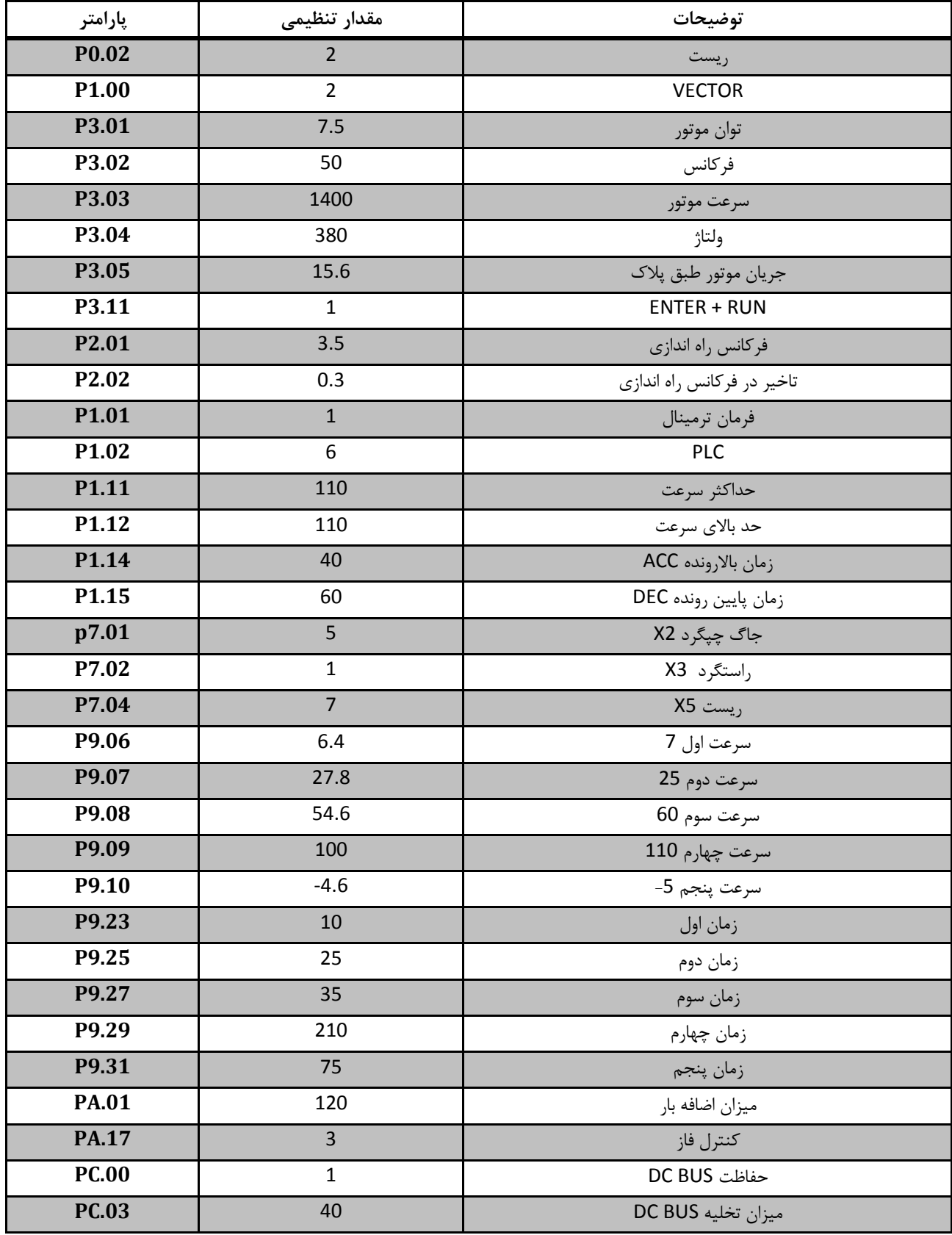

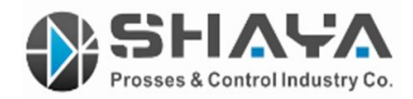

جهت تنظیم پارامتر های .03PC که مربوط به تخلیه DCBUS میباشد از رابطه زیر میتوان استفاده نمود :

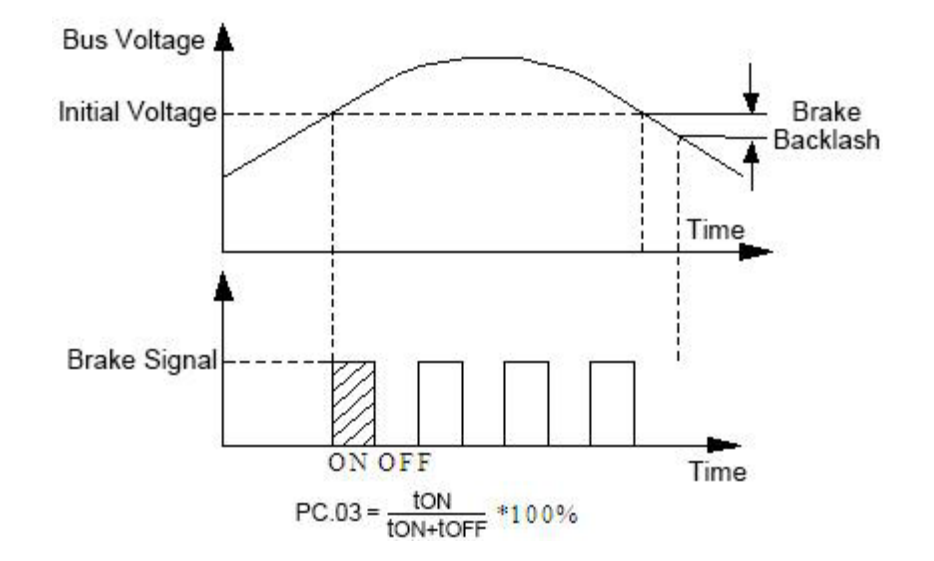

یک نمونه برنامه جهت راه اندازی ماردون به سه پله سرعت از طریق فرمان speed multi :

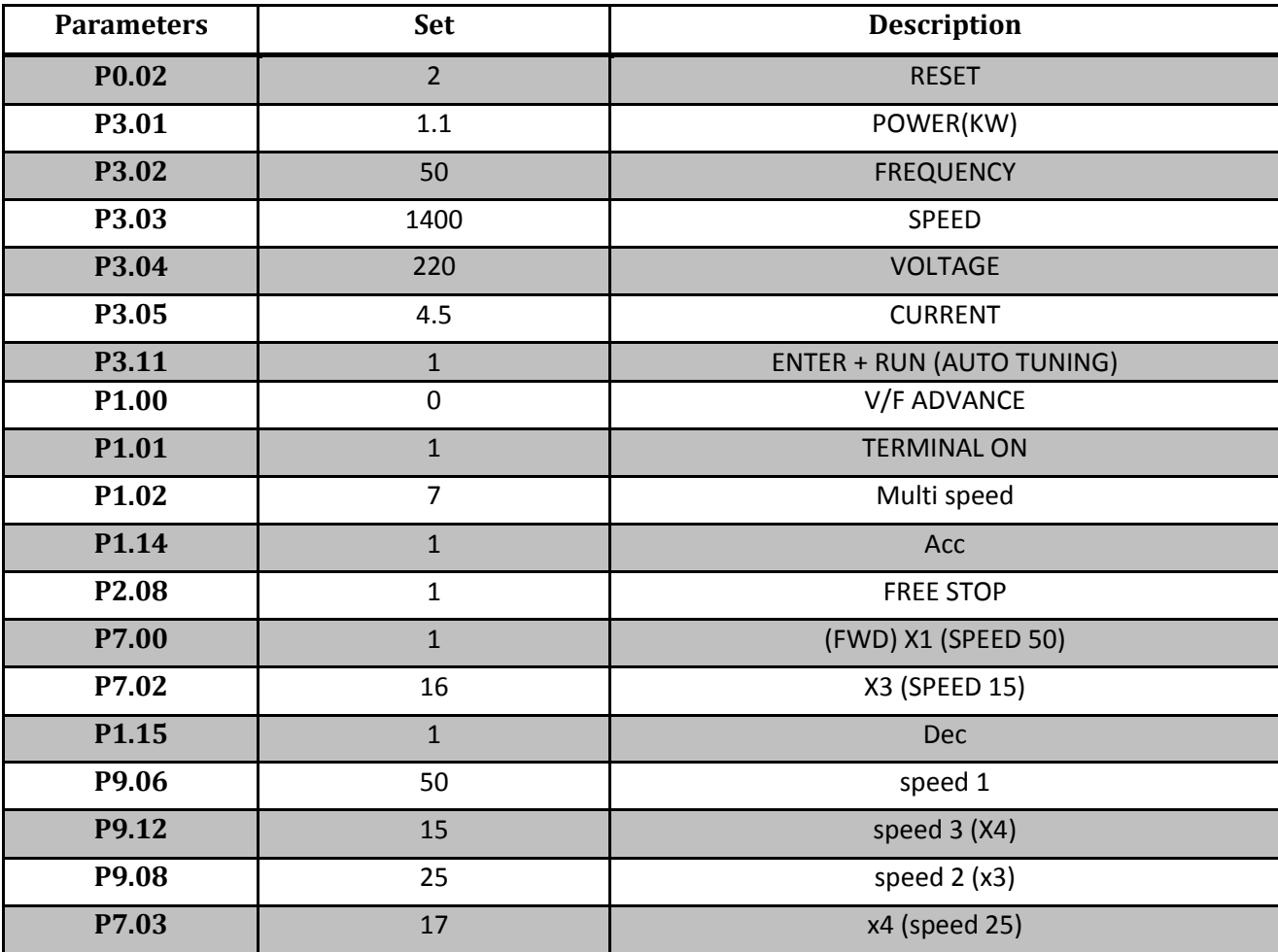

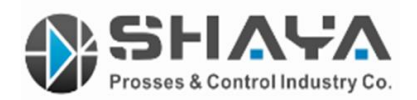

پارامتر های حفاظتی :

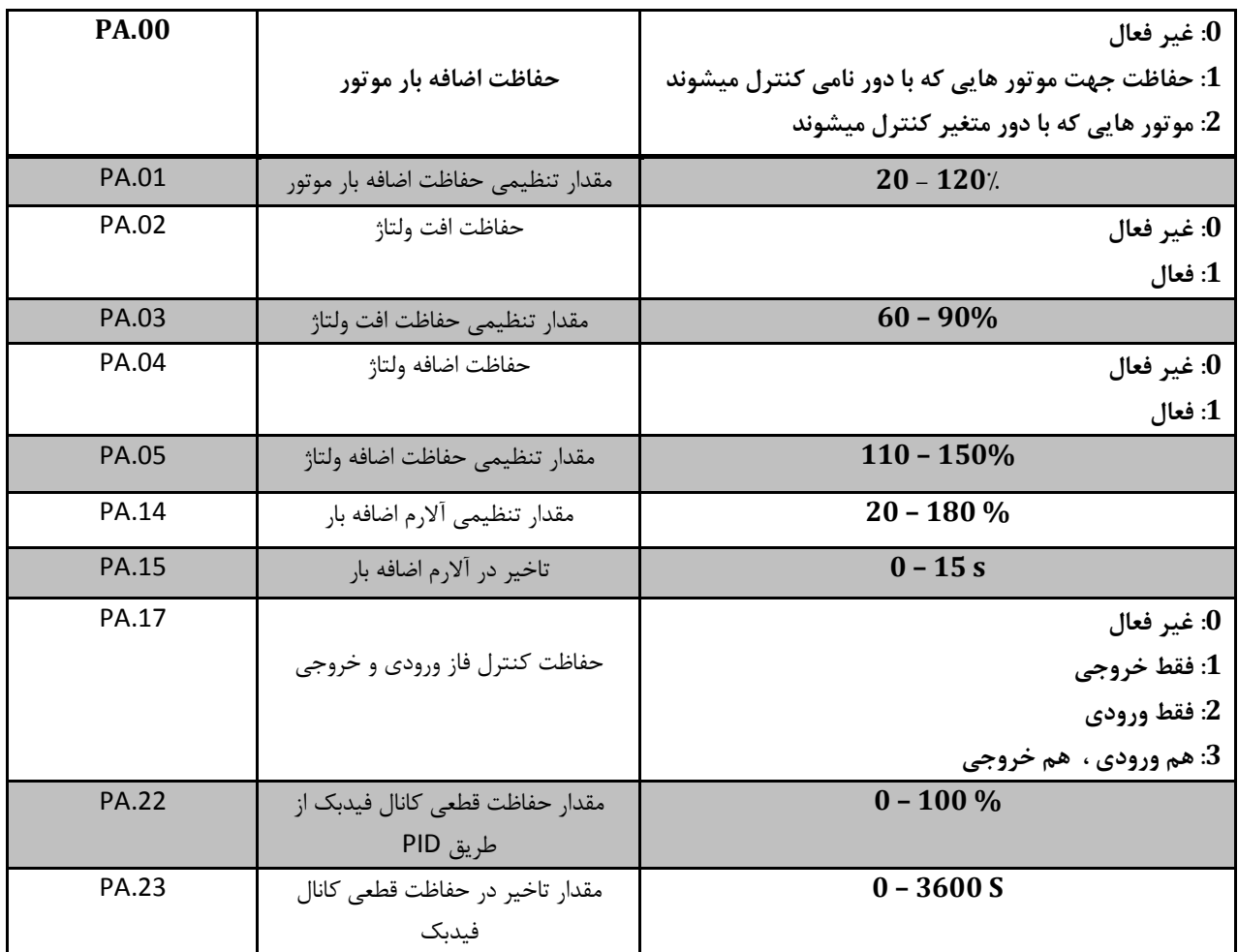

- پارامتر های .14PA و .15PA بدین صورت عمل میکنند که هرگاه بخواهیم اینورتر در میزان خاصی از اضافه بار و یا حتی اینکه بخواهیم با افزایش 1 آمپر هم نسبت به جریان نامی دستگاه قطع شود و یا به ما آالرم دهد میتوان آن ها را تنظیم کرد و سپس با قرار دادن پارامتر 7.20P روی 11 از رله های اینورتر استفاده نمود .

- پارامتر های .22PA و .23PA برای حفاظت از میزان قطعی کانال فیدبک به کار میرود . که با تنظیم آن میتوان در هنگام خرابی سنسور و پایین آمدن بیش از حد مقدار فیدبک با توجه به مقادیر تعیین شده در این پارامتر ها از خسارات وارده جلوگیری به عمل آورد .

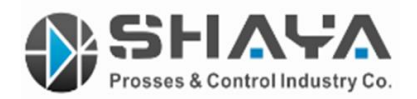

پارامتر های مهم در مانیتورینگ اینورتر ( نمایشگر ) :

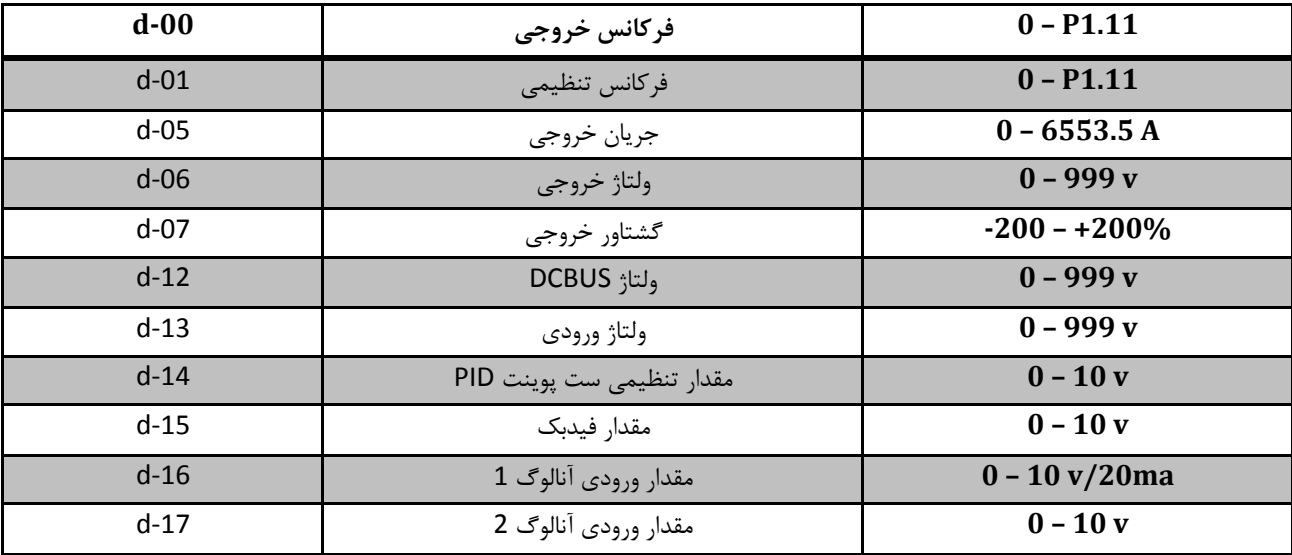

جداول مربوط به ارتباطات شبکه :

در قدم اول تنظیمات مربوط به درایو باید انجام شود از جمله رفرنس فرمان و فرکانس روی مدباس و سرعت انتقال و آدرس دهی و نوع فرمت داده که با توجه به پارامتر های زیر صورت میگیرد .

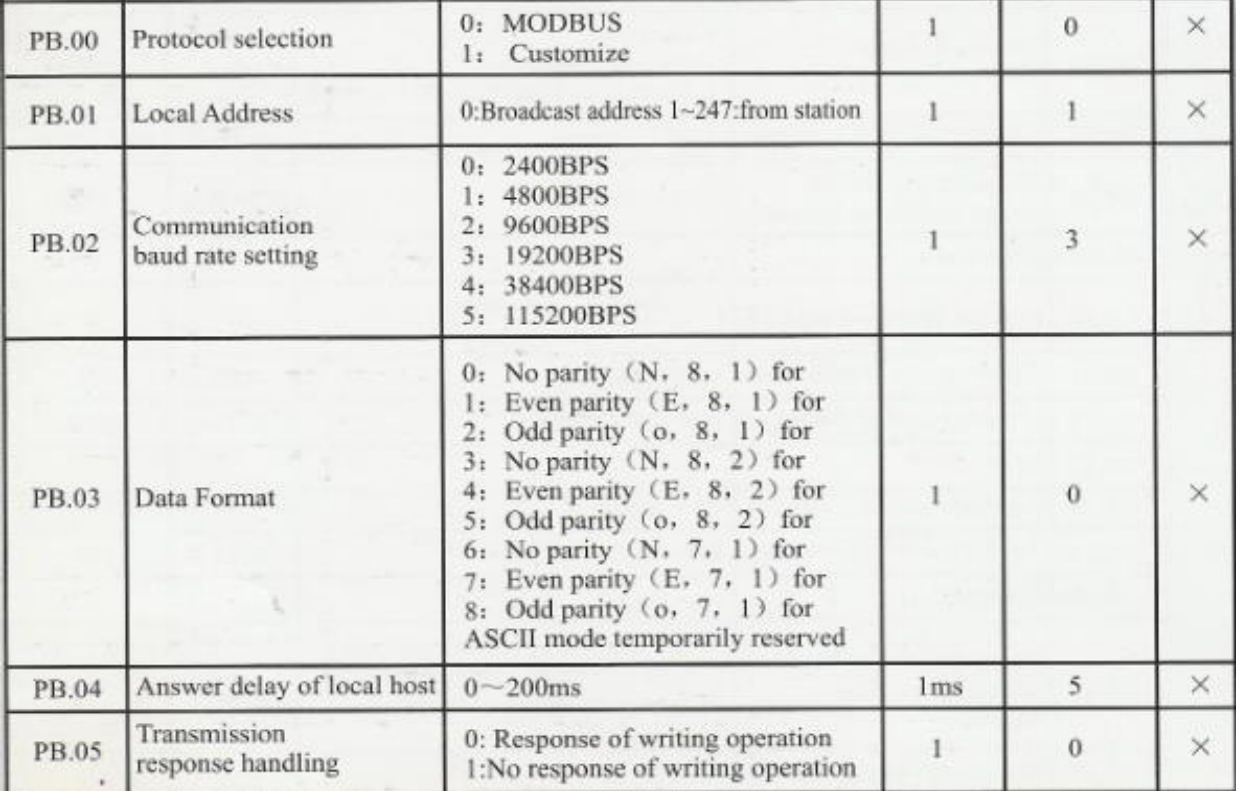

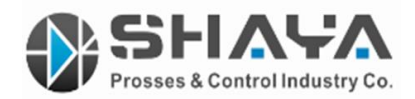

توجه : در اینورتر های با توان کمتر از 2.2 کیلو وات از طریق ترمینال های 485Rs و در توان های باالتر از طریق سوکت روی اینورتر میتوان به شبکه مدباس متصل شد . ) پایه + به شماره 3 سوکت و پایه – به پایه شماره 4 وصل میشود .(

توجه : برای هر devise یک آدرس مجزا باید در نظر گرفت .

توجه : Baud rate و Data format باید در تمام دستگاه های مرتبط از طریق Rs485 یکسان انتخاب شود .

فرمان های مهمی که از طریق شبکه اعمال می شود :

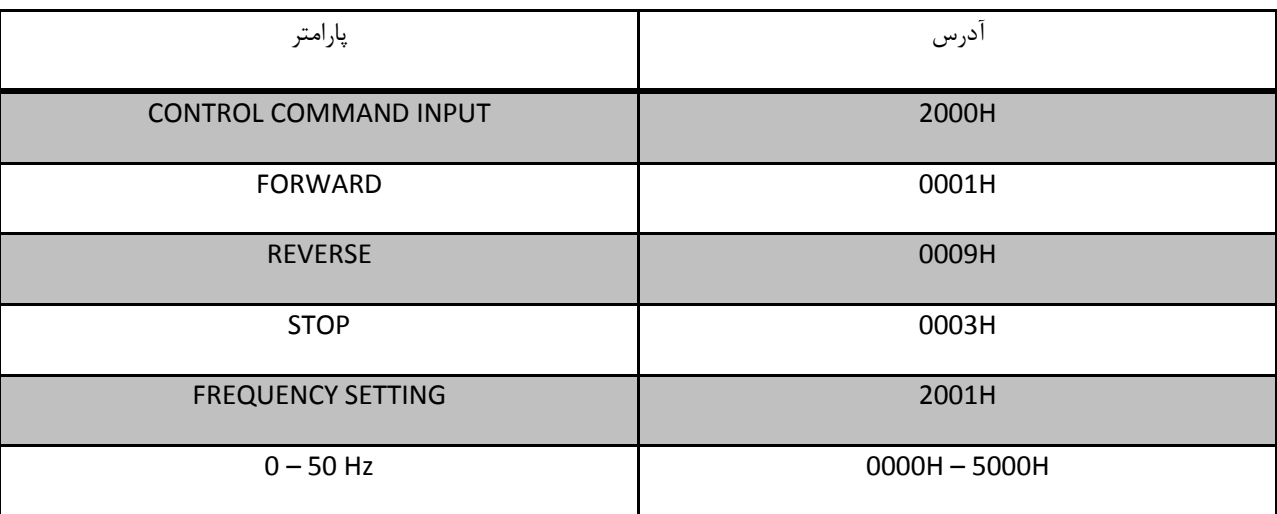

برای مثال در آدرس H2001 با مقدار دهی H5000 میتوان فرکانس 50 هرتز را به درایو اعمال نمود .

جدول خطا ها :

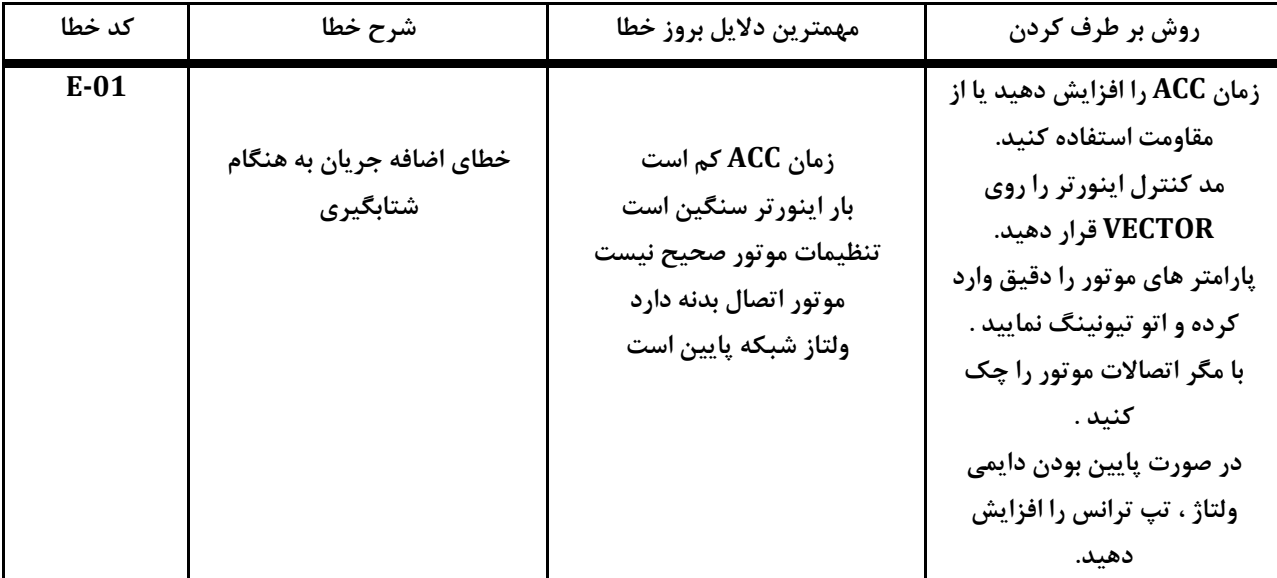

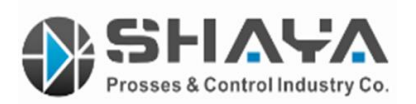

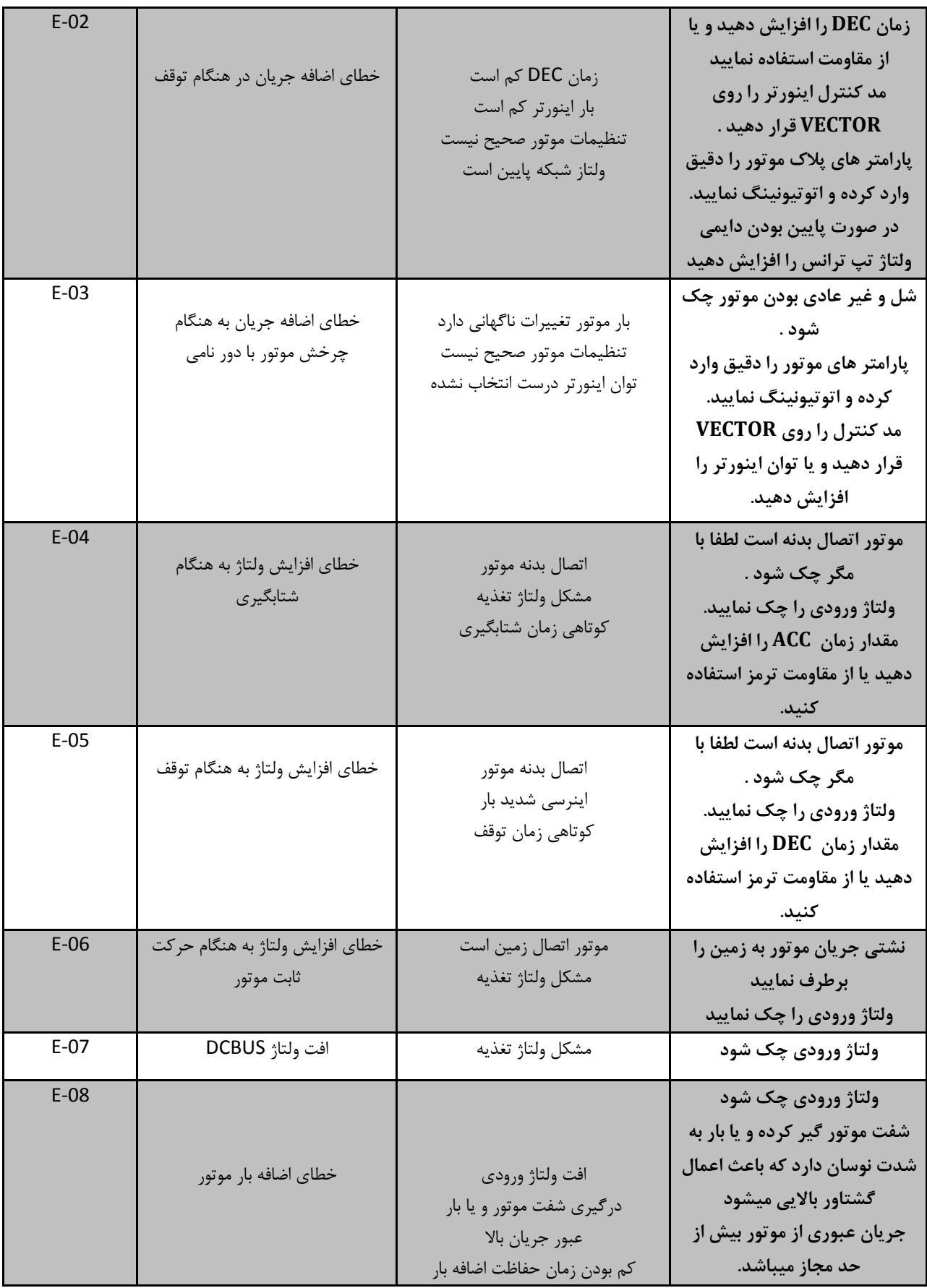

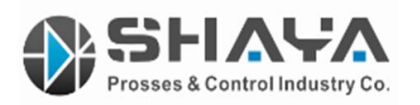

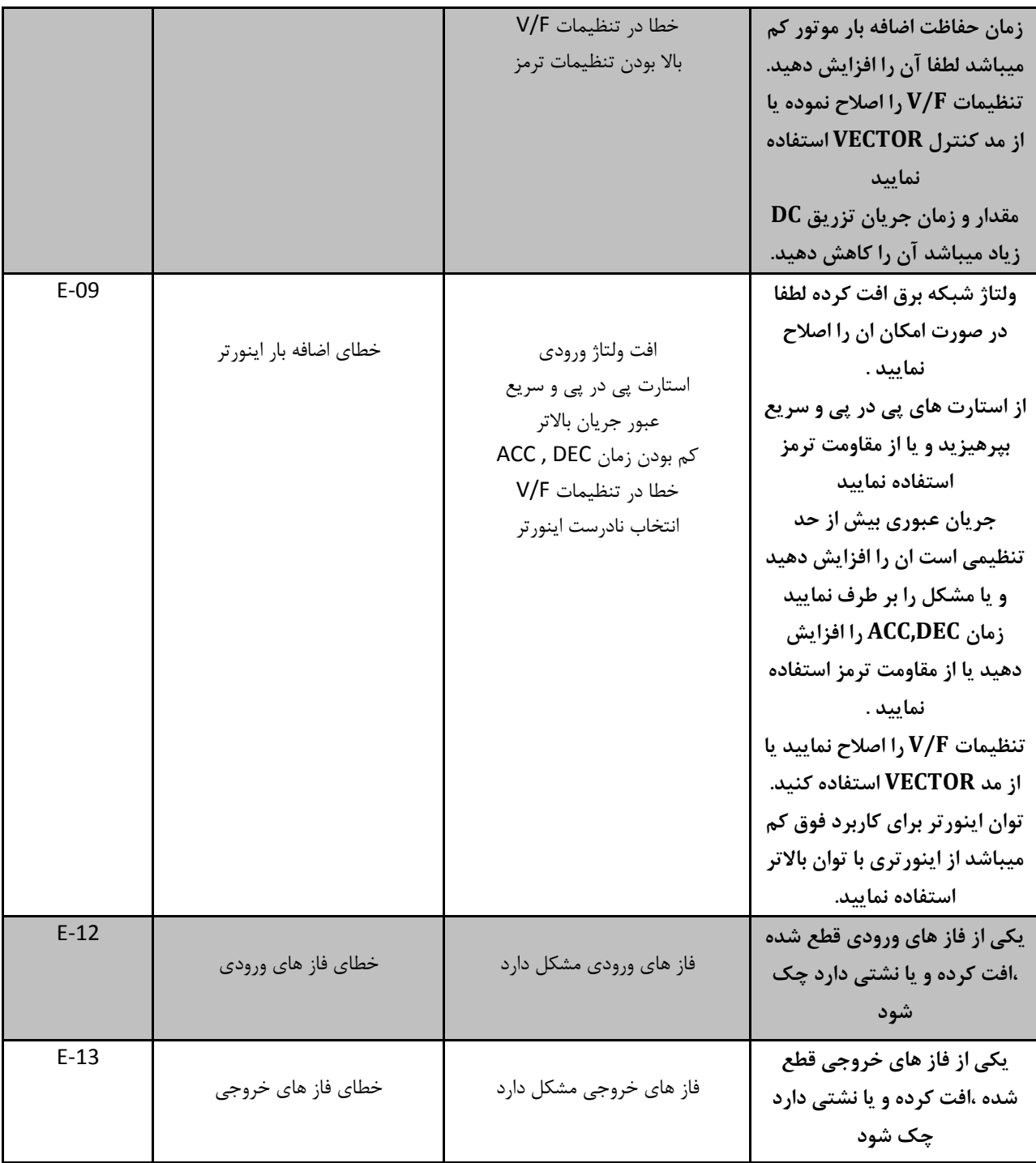

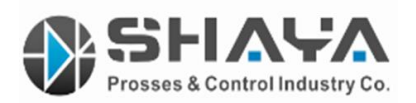

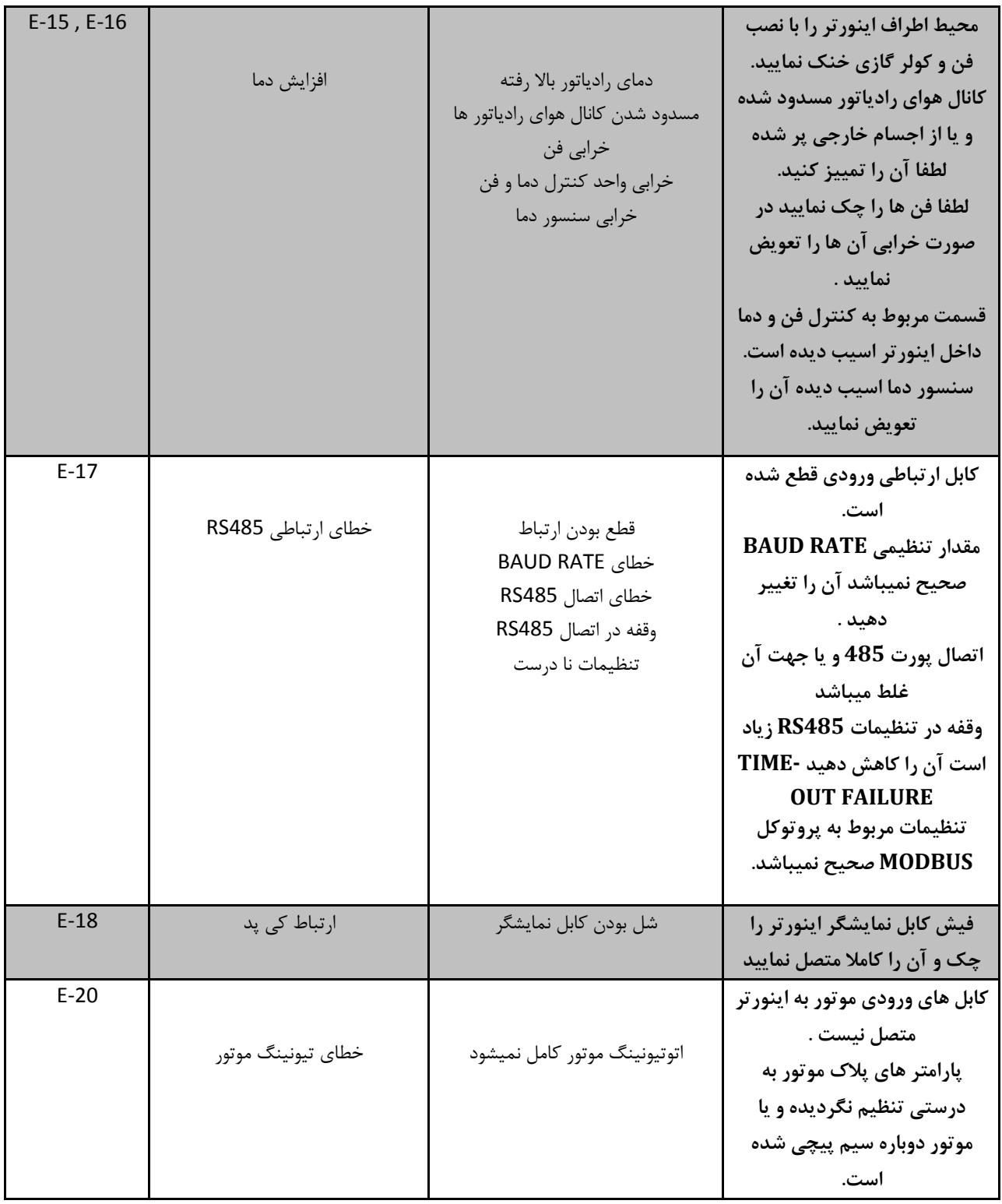

**توجه** : در راهنمای فوق سعی گردیده به پارامترهای مهمی که در بسیاری از صنایع کاربرد دارند اشاره گردد، لذا جهت کاربردهای خاص با تنظیمات خاص به دفترچه راهنمای اینورتر فوق مراجعه فرمایید.